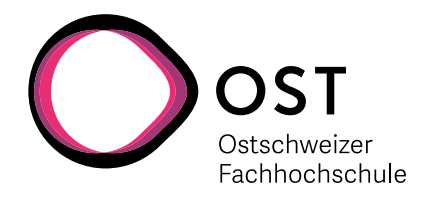

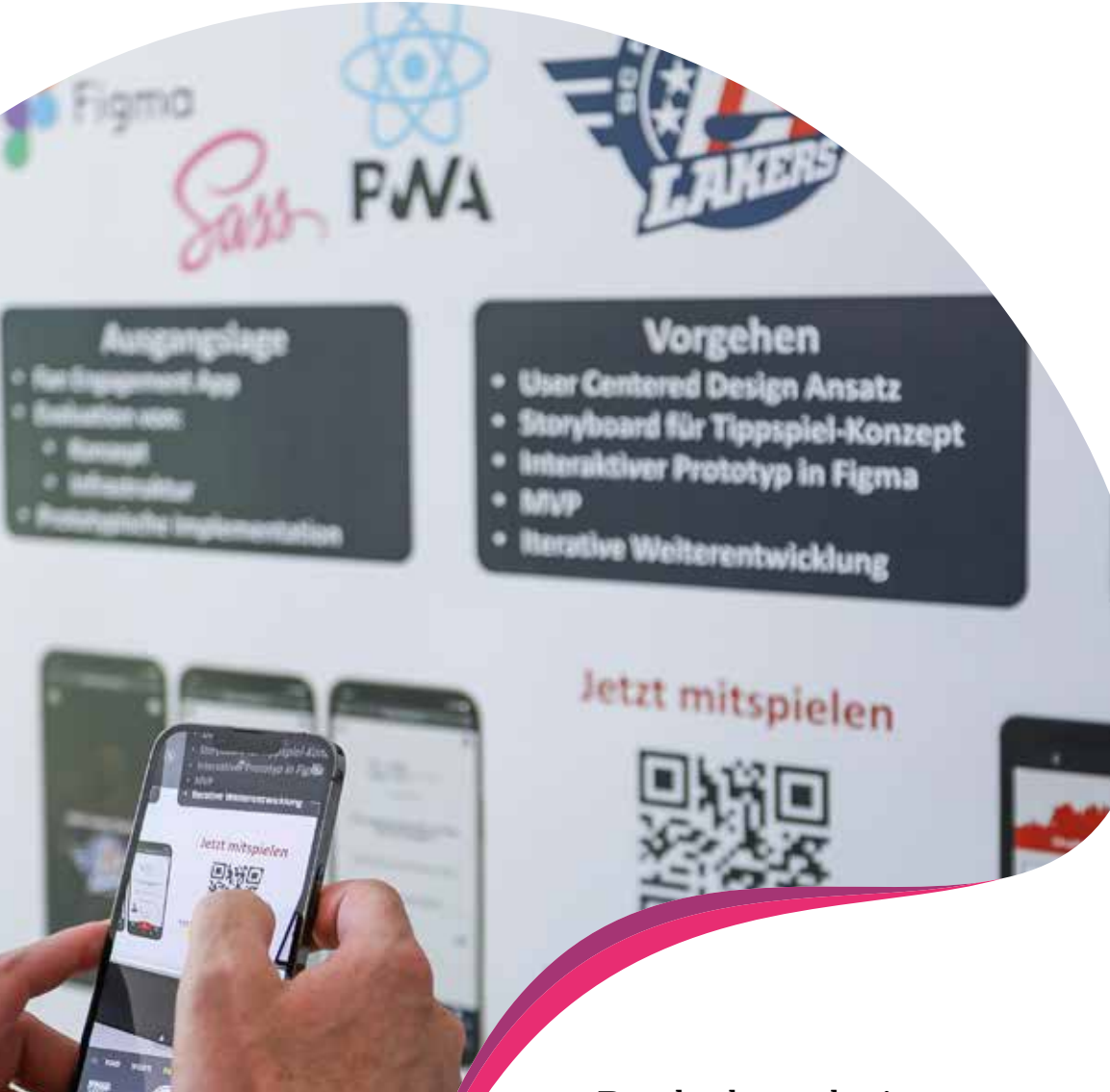

# Bachelorarbeiten 2022 **Bachelor of Science in Informatik**

Preisstifter für den Studiengang Informatik

Abacus Research AG

 $\frac{1}{2}$ 

mill

bbv Software Services AG

Zühlke Engineering AG

### **Vorwort**

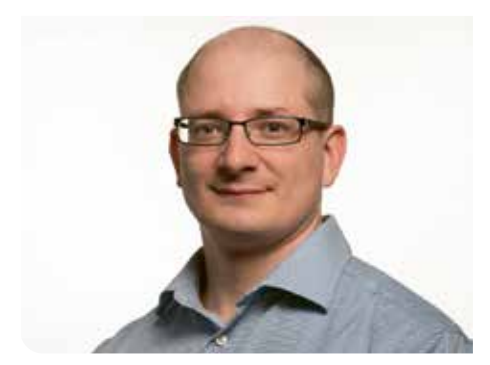

**Prof. Stefan Richter Studiengangleiter Informatik**

### Sehr geehrte Damen und Herren

Informatik ist eine Disziplin, die von vielen als Motor einer modernen, vernetzten und digitalisierten Welt wahrgenommen wird. Softwareingenieurinnen und -ingenieure verbessern mit ihren Softwarelösungen unser Leben auf ungeahnte Weise; Netzwerkspezialistinnen und -spezialisten stellen eine effiziente und sichere Kommunikationsinfrastruktur zur Verfügung, die in den letzten Jahren unsere Lebensgewohnheiten merklich geändert hat. Mit ihrer praxisnahen, fundierten Ausbildung legt die OST den Grundstein für eine lange und erfolgreiche Karriere in der Informatik.

Wie in jedem Jahr greifen unsere Bachelorarbeiten aktuelle sowie wirtschaftlich und gesellschaftlich relevante Problemstellungen auf. Sie widerspiegeln die immense Breite an Wissen und Fertigkeiten, die unsere Informatikstudierenden in ihren Vertiefungen Software Engineering, Application Design, Network Engineering and Security sowie Data Engineering and Machine Intelligence an der OST erworben haben. Wir sind stolz darauf, dass unsere Studierenden innovative Lösungen mit der hohen Qualität erstellt haben, für die die Informatik an der OST steht.

Mit grosser Freude präsentieren wir Ihnen in dieser Broschüre die Ergebnisse dieser Arbeiten und wünschen unseren Absolventinnen und Absolventen einen glücklichen Start in ihr Berufsleben als Informatikerinnen und Informatiker.

Rapperswil, im September 2022

**Prof. Stefan Richter** Studiengangleiter Informatik

### Unsere Institute am Campus Rapperswil-Jona

**BU** INSTITUT FÜR **BAU UND UMWELT** IBU Institut für Bau und Umwelt ibu@ost.ch, www.ost.ch/ibu

**ICOM** Kommunikationssysteme ICOM Institut für Kommunikationssysteme icom@ost.ch, www.ost.ch/icom

INSTITUTE FOR ENERGY TECHNOLOGY IET Institut für Energietechnik iet@ost.ch, www.ost.ch/iet

**ES INSTITUTE INSTITUTE FOR** IFS Institut für Software stefan.keller@ost.ch, www.ost.ch/ifs

INSTITUT FUR KOMMUNIK ATION<br>UND INTERKULTURELLE KOMPETENZ IKIK Institut für Kommunikation und Interkulturelle Kompetenz rj-ikik@ost.ch, www.ikik.ch

**ilf** ANDSCHAFT LANDSCHAFT UND FREIRAUM ILF Institut für Landschaft und Freiraum ilf@ost.ch, www.ost.ch/ilf

INSTITUTE FOR L AB AUTOMATION רוו -AND MECHATRONICS ILT Institut für Laborautomation und Mechatronik rj-ilt@ost.ch, www.ost.ch/ilt

IMES | Institut für Mikroelektronik IMES Institut für Mikroelektronik und

Embedded Systems imes@ost.ch, www.ost.ch/imes

**INSTITUTE FOR INS INSTITUTE FUR**<br>INS Institut für vernetzte Systeme ins-support@ost.ch, www.ost.ch/ins

**8 IPEK** INSTITUT FÜR PRODUKTDESIGN, IPEK Institut für Produktdesign, Entwicklung und Konstruktion rj-info-ipek@ost.ch, www.ost.ch/ipek

**SICOP** INSTITUT FÜR IRAP Institut für Raumentwicklung irap@ost.ch, www.irap.ch

**INSTITUT FÜR WERKSTOFFTECHNIK IWK** INSTITUT FÜR WERKSTOFFTECHNI IWK Institut für Werkstofftechnik und Kunststoffverarbeitung rj-iwk@ost.ch, www.ost.ch/iwk

**SPF** INSTITUT FÜR SPF Institut für Solartechnik info@spf.ch, www.spf.ch

**SECUMTEC** INSTITUT FÜR UMWELT- UND UMTEC Institut für Umwelt- und Verfahrenstechnik umtec@ost.ch, www.umtec.ch

werz

**INSTITUT FÜR WISSEN ENERGIE UND ROHSTOFFE ZUG** 

WERZ Institut für Wissen, Energie und Rohstoffe Zug werz@ost.ch, www.ost.ch/werz

# **Überblick** Referentinnen und Referenten

- 38 Prof. Oliver Augenstein
- 16 Dr. Thomas Bocek
- 20 Ivan Bütler
- 23 Thomas Corbat
- 12 | 15 | 34 Prof. Stefan F. Keller
	- 26 | 35 Prof. Frank Koch
		- 22 Prof. Dr. Frieder Loch
		- 28 Prof. Dr. Farhad D. Mehta
	- 13 | 14 Prof. Laurent Metzger
- 11 | 24 | 25 Prof. Dr. Daniel Patrick Politze
- 10 | 27 | 31 Prof. Dr. Mitra Purandare
	- 30 Prof. Stefan Richter
	- 37 Prof. Dr. Andreas Rinkel
	- 36 Prof. Beat Stettler
	- 29 | 32 Prof. Mirko Stocker
	- 17 | 33 Prof. Dr. Markus Stolze
- 18 | 19 | 21 Prof. Dr. Nathalie Weiler

# **Überblick** Korreferentinnen und Korreferenten

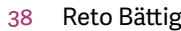

- 13 | 14 Laurent Billas
	- Christian Birchler
- 29 | 32 Leo Büttiker
- 15 | 34 Claude Eisenhut
	- Dr. Benjamin Fehrensen
	- Dr. Ettore Ferranti
- 17 | 33 Markus Flückiger
	- Michael Günther
	- Dr. Ralf Hauser
	- Prof. Dr. Peter Heinzmann
- 26 | 35 Prof. Hansjörg Huser
	- Dr. Tomas Karnagel
	- Dr. Raphael Polig
	- Xiaolu Rao
- 11 | 24 | 25 Ramon Schildknecht
	- Knut Schmahl
	- Dr. Michael Sollfrank
	- Dr. Guilherme Sperb Machado
	- Giorgio Tresoldi
	- Jasper Van der Jeugt
	- Guido Zgraggen

# **Überblick**

## Themen

### Application Design, Internet-Technologien und -Anwendungen, Verschiedenes

- 10 Faster Stock Option Pricing
- 11 Webapplikation zur Prozessdigitalisierung
- 12 Qualitätsprüfung der Verknüpfungen von OpenStreetMap nach Wikidata
- 13 Central Frontend for segmented Routing applications
- 14 Green Routing
- 15 OSM Monitoring Tool

### Internet-Technologien und -Anwendungen

16 Building a Cryptocurrency Payment Provider

Internet-Technologien und -Anwendungen, Software, Application Design, Verschiedenes

- 17 Microsoft Teams smino App
- 18 Bug Chaser
- 19 SecureRole

### Sicherheit

- 20 European Cyber Security Challenge 2022
- 21 Incident Response für KMUs

#### Software

- 22 Automatisierte Analyse von Clean-Code Regeln mit IDE-Plugins
- 23 CUTE Extension for VS Code
- 24 Identifying inappropriate comments in German-language online newspapers
- 25 Maschinenautomatisierung für Hydraulikpressen
- 26 Spam Solution

### Software Engineering – Core Systems

- 27 Zugsimulator
- 28 Haskell Substitution Stepper
- 29 Visual OO Debugger
- 30 Prozessor-Simulator
- Software, Application Design 31 SmartEating

### Software, Application Design, Networks,

- Security & Cloud Infrastructure
	- 32 Cloud Native App Entwicklung im Finanzbereich

### Software, Application Design, Networks, Security & Cloud Infrastructure, Internet-

### Technologien und -Anwendungen

### 33 SCRJ Lakers Fan-Engagement-App

### Software, Internet-Technologien und -Anwendungen

- 34 Big Data Management von Punktwolken
- 35 Meeting Quality Improve Online Meetings

### Software, Networks, Security & Cloud Infrastructure

36 Kraken 2.0

### Software, Software Engineering – Core Systems 37 Implementierung eines grafischen Tools

38 Freecursor mit Mediapipe-API

# **Überblick**

# Bachelors, Diplomandinnen und Diplomanden

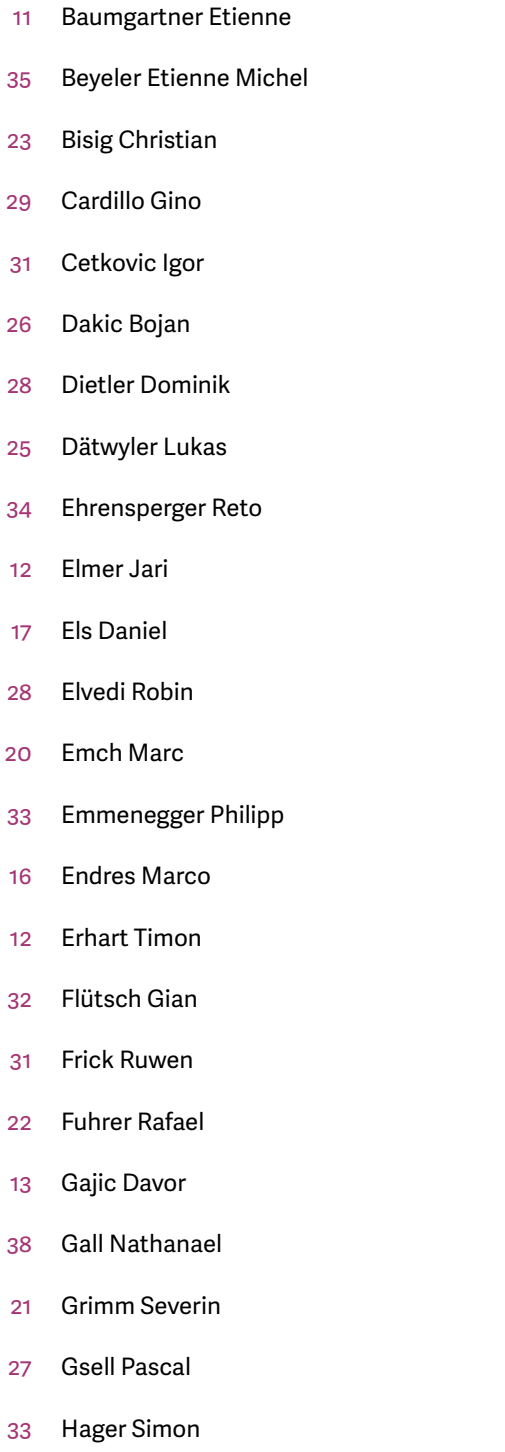

Hauser Jonas

- Hindermann Thomas
- Hirzel Joel
- Huber Jan
- Höpfner Sven
- Kalberer Damian
- Keller Loris
- Klinger Dominic
- Knupp Jonas
- Kubli Felix
- Kuganathan Abinas
- Lagadec Alexandre Ichiro
- Lemmenmeier Samuel
- Lesi Armend
- Marku Diluxion
- Martinez Marco
- Mirsayyah Michel
- Obernhuber Leonard
- Petter Tobias
- Rutzer Christian
- Schaltegger Joel
- Schiltknecht Lukas
- Schlumpf Pascal
- Schneider Michael
- Schneider Pascal René
- Schürmann Pascal
- Spring Roman
- Staub Floris
- Steudler Daniel
- Tiri Fabian
- Volk Lukas
- Wisotzki Tim Niklas
- Wolf Janis
- Würth Isaac
- Zanetti Marco
- Zindel Marius

## **Faster Stock Option Pricing**

#### Diplomanden

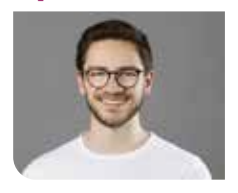

**Thomas Hindermann**

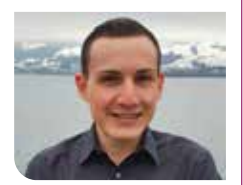

**Jonas Knupp**

#### Referentin **Prof. Dr. Mitra Purandare**

Korreferent **Dr. Raphael Polig, IBM Research GmbH, Langnau am Albis, ZH**

Themengebiet **Application Design, Internet-Technologien und -Anwendungen, Software**

Ausgangslage: Die numerische Bewertung von Optionen ist rechenintensiv, da der Optionswert vom zukünftigen Preis des Basiswertes abhängt. Europäische Optionen können mittels Monte-Carlo-Simulation bewertet werden, wobei der Rechenaufwand linear steigt, während amerikanische Optionen durch das Binomalmodell mit quadratischer Laufzeit bewertet werden können. Es existieren zahlreiche Webapplikationen zur Optionsbewertung, die es dem Nutzer allerdings nicht erlauben, den Optionswert parallelisiert mittels Multithreading auf der CPU oder auf der GPU berechnen zu lassen. Ausserdem müssen die Optionen oft manuell erfasst werden, und es ist häufig nicht möglich, mehrere Optionen auf einmal bewerten zu lassen.

Vorgehen: In einem ersten Schritt wurde eine Domänenanalyse durchgeführt, um die Monte-Carlo-Simulation und das Binomialmodell in Pseudocode-Algorithmen zu formalisieren. Anschliessend wurden die Anforderungen an die Webapplikation ermittelt. Aus den Anforderungen hat sich ergeben, dass die Applikation als verteiltes System konzipiert wird, da je nach Parallelisierungsansatz unterschiedliche Anforderungen an die Hardware bestehen. So wurde für die parallelisierten Berechnungen auf der CPU und GPU jeweils ein Microservice in C++ erstellt. Die Programmierung der GPU erfolgte mit dem CUDA Toolkit. Um Funktionen wie unter anderem Benutzerverwaltung, Input-Validierung, Persistenz und Kommunikation mit Yahoo Finance zu realisieren, wurde ein API-Gateway mittels NestJS implementiert. Das Frontend wurde mit React umgesetzt. Die Kommunikation zwischen den Backend-Diensten findet über einen RabbitMQ Message Broker statt, während das Frontend mit dem API-Gateway über REST kommuniziert. Um bei den parallelisierten Modellen einen möglichst grossen Speedup zu erreichen, wurden jeweils verschiedene Ansätze ausprobiert.

Ergebnis: Das Ergebnis dieser Bachelorarbeit ist eine Webapplikation, die die parallelisierte Bewertung von europäischen und amerikanischen Optionen ermöglicht. Dem Nutzer stehen zahlreiche Konfigurationsmöglichkeiten zur Verfügung. Zusätzlich zur Möglichkeit, einzelne Optionen bewerten zu lassen, gibt es mit dem «Profit-Spotter» die Möglichkeit, alle Optionen einer Aktie, die auf Yahoo Finance verfügbar ist, bewerten zu lassen. Beim «Profit-Spotter» werden ausschliesslich amerikanische Optionen bewertet, da alle Optionen auf Yahoo Finance amerikanisch sind. Um einen maximalen Speedup zu erreichen, wird nicht jede Option einzeln bewertet, sondern unter dem Begriff «Multibinomialmodell» wurden Varianten erstellt, die auf die gleichzeitige Bewertung von mehreren Optionen optimiert sind. Da die paral-

lelisierten Modelle in Software-Bibliotheken ausgelagert wurden, können diese auch in anderen Applikationen verwendet werden. Die Benchmarks für die CPU-Varianten wurden auf einem Intel Core i7-11370H Prozessor mit vier echten Kernen und die Benchmarks für die GPU-Varianten auf einer NVIDIA Tesla V100 PCIe durchgeführt. Für die Monte-Carlo-Simulation mit 10 000 000 Preispfaden wurde mit Multithreading und Vector Extensions ein Speedup von 40 erreicht, während auf der GPU ein Speedup von 179 erreicht wurde. Beim Binomialmodell mit 1023 Zeitabschnitten wurde auf der CPU kein nennenswerter und auf der GPU ein Speedup von 9 erreicht. Beim Multibinomialmodell mit 1023 Zeitabschnitten konnte ein Speedup von 4 auf der CPU und von 900 auf der GPU erreicht werden.

#### **Ergebnis des «Profit-Spotters» für die Intel-Aktie** Eigene Darstellung

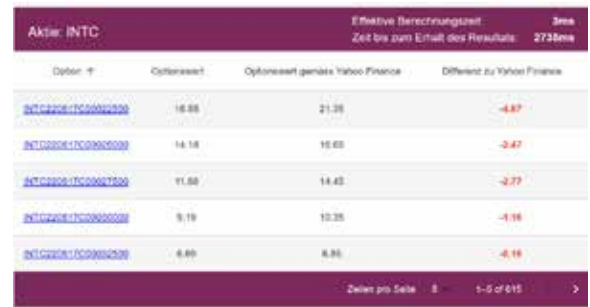

**Speedups der verschiedenen Monte-Carlo-Simulation-Varianten** Eigene Darstellung

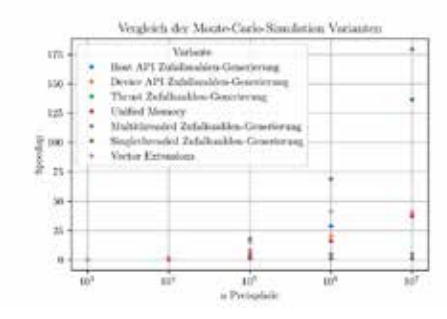

#### **Speedups der verschiedenen Multibinomialmodell-Varianten** Eigene Darstellung

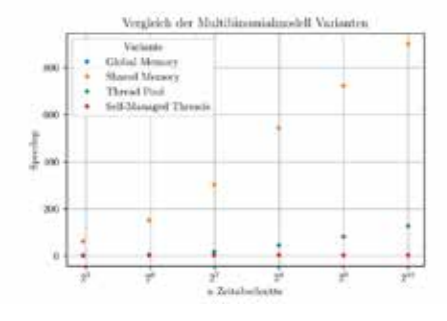

# **Webapplikation zur Prozessdigitalisierung**

## Digitalisierung des Förderungprozess des Innovation Networks

### Diplomand

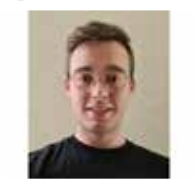

**Etienne Baumgartner**

Ausgangslage: Unternehmen und Organisationen beschäftigen sich zunehmend mit der Digitalisierung und der Optimierung der internen sowie externen Prozesse. Die Anwendung von automatisierten Abläufen und die Aufbereitungen von entstandenen Daten erlauben eine schnellere und genauere Abwicklung und Validierung der essenziellen Prozesse eines Unternehmens. Daher ist es naheliegend, dass sich Organisationen und Unternehmen um eine Automatisierung von gewissen Abläufen bemühen. Für das Innovation Network bedeutet dies die Digitalisierung des Anfrageprozesses zur finanziellen Projektförderung. Die Abhandlung einer Anfrage verlangt im momentanen Zustand zu viel Eigenaufwand der involvierten Parteien. Das Einreichen einer Anfrage, der Entscheidungsprozess sowie die administrativen Abläufe werden über E-Mail koordiniert. Der Prozess ist nicht transparent genug, und es muss mit unnötigem Mehraufwand bei der Absprache gerechnet werden.

Ziel der Arbeit: Der Anfrageprozess soll anhand einer Webanwendung digitalisiert werden. Die Anwendung soll den Mehraufwand beseitigen, der durch die unkoordinierte E-Mail-Kommunikation entsteht. Gleichzeitig soll dabei der Onlineauftritt des Innovation Networks erweitert werden, um den Benutzern, Besuchern und Mitgliedern des Netzwerks eine transparente und informationsgewinnende Erfahrung zu bieten.

Vorgehen: Anhand der Analyse der Abläufe sowie der Handlungen und Interessen der involvierten Parteien wird Einsicht in den zugrundeliegenden Prozess gewonnen. Aus den gesammelten Erkenntnis-

**Konstellation der resultierenden Anwendungen** Eigene Darstellung

sen geht eine Konstellation von Anwendung hervor, welche die bisherige Abwicklung ablöst bzw. optimiert und mit geringfügigem Zusatzaufwand in die bestehende Webseite integriert werden kann.

#### **Domain Model** Eigene Darstellung

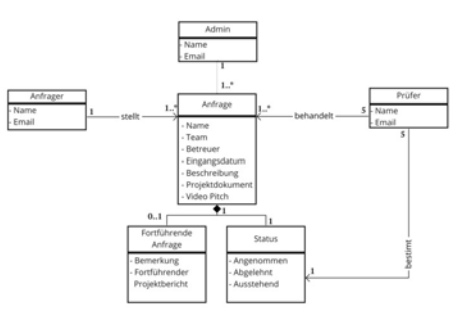

### **Ansicht der Anfrageprüfung**

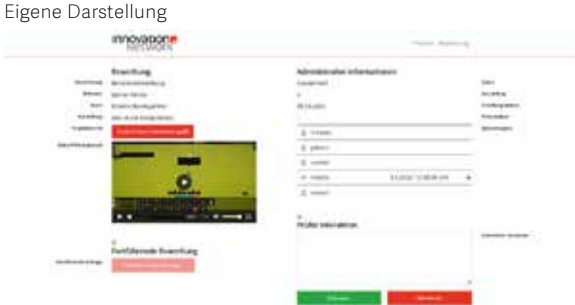

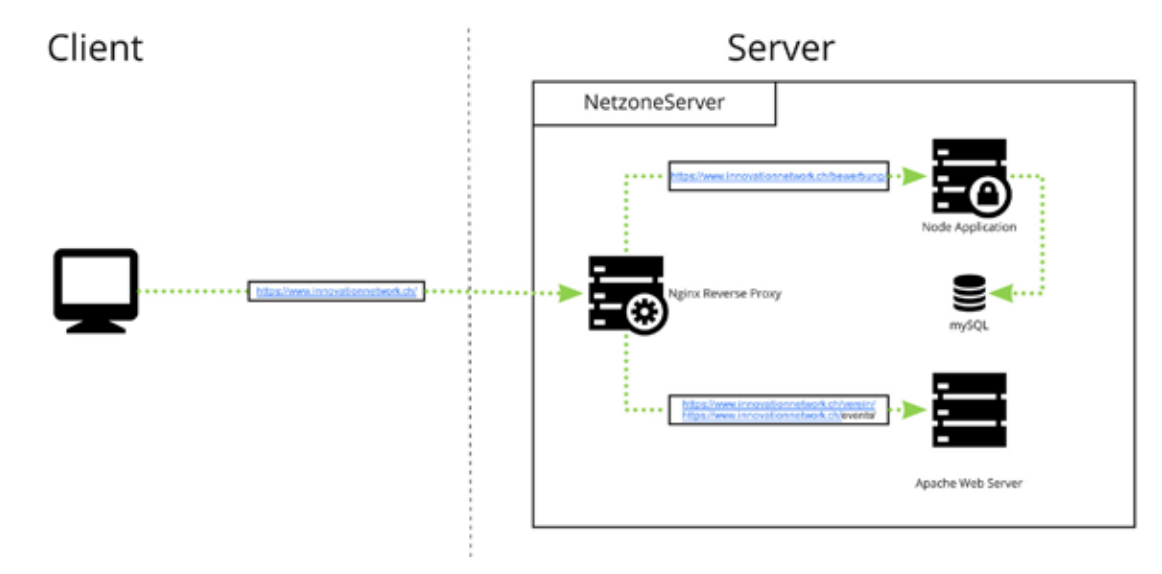

Referent **Prof. Dr. Daniel Patrick Politze**

Korreferent **Ramon Schildknecht, SBB AG, Olten 1, SO**

Themengebiet **Application Design, Internet-Technologien und -Anwendungen, Verschiedenes**

## **Qualitätsprüfung der Verknüpfungen von OpenStreet-Map nach Wikidata**

#### Diplomanden

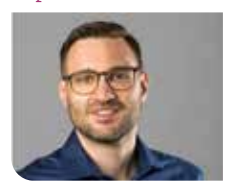

**Timon Erhart**

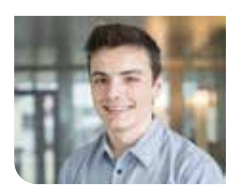

**Jari Elmer**

Ausgangslage: OpenStreetMap (OSM) ist eine freie Landkarte der gesamten Welt mit rund 1 Milliarde geografischen Objekten. Wikidata (WD) ist eine freie Wissensdatenbank mit über 97 Millionen Einträgen, die strukturierte Daten zur Verfügung stellt. Beides sind crowdsourced Open-Data-Projekte und haben grosse und aktive Communities, welche die Daten laufend aktualisieren und ergänzen. Seit 2014 ist OSM in der Lage, über sogenannte Tags (Key-Value-Pairs) eine Verknüpfung zu WD herzustellen. Zurzeit existieren rund 5.5 Millionen solcher Wikidata-Tags mit einer stetig wachsenden Popularität. Mittels dieser Verknüpfung lassen sich interessante Produkte bauen, beispielsweise eine Karte mit Burgen und Schlössern, die mit Sachdaten aus WD angereichert wird. Die Qualität dieser manuell erfassten Verknüpfungen in OSM ist bislang jedoch unbekannt und ungeprüft.

Ziel der Arbeit: Es soll eine Applikation entwickelt werden, welche die bestehenden Verknüpfungen von OSM nach WD prüft und aufbereitet. Die gefundenen Fehler – beispielsweise ungültige WD-Einträge in OSM – werden mit einem Korrekturvorschlag an die externe Fehlerdatenbank Osmose gesendet. Ziel ist es, dass die Applikation ein dauerhafter Teil der Infrastruktur zur Qualitätssicherung von OSM wird. Es muss mit den grossen Datenmengen der beiden Datenbanken (je ca. 1.5 TB) zurechtkommen und die wöchentlich erscheinenden Datenbank-Dumps innerhalb dieser Frist verarbeiten können. Ausserdem ist auf gutes Software-Engineering und Code-Qualität zu achten, sodass das Tool gewartet und weiterentwickelt werden kann.

Ergebnis: Die gesetzten Ziele wurden alle erreicht und die entwickelte Applikation «osm wikidata quality checker» liefert einen wertvollen Beitrag zur Qualitätssicherung von OSM-Daten. Das Tool läuft auf einem Server in einem Docker Container, besorgt sich selbstständig die Datensätze, verarbeitet diese und sendet die gefundenen Fehler am Schluss an das Osmose-Frontend. Es ist in der Lage, diverse Typen von fehlerhaften Verknüpfungen mit einer hohen Treffsicherheit von >95% zu finden. Durch den Einsatz von Multiprocessing und des entwickelten Datenbankmodells, bei dem nur die relevanten Daten extrahiert werden, ist es in der Lage, mit den grossen Datenmengen umzugehen und die gesamte Welt innerhalb der geforderten Frist zu prüfen. Auch Schwierigkeiten im Umgang mit crowdsourced Daten, bei denen mit unvorhergesehene Datenfehlern gerechnet werden muss, wurden erfolgreich gemeistert, sodass eine hohe Fehlertoleranz erreicht wurde. Eine ausführliche Dokumentation sowie die leicht verständliche Architektur ermöglichen es, das Tool auszubauen und weitere Checks zu implementieren. Die optionale Konfiguration bietet die nötige Flexibilität im Betrieb und hilft bei der Weiterentwicklung. Aktuell werden insgesamt über 30 000 Fehler in neun Kategorien gefunden: Der verlinkte Wert hat ein ungültiges Format, Der WD-Eintrag existiert nicht, Der WD-Eintrag ist eine Weiterleitung, Die WD-Kategorie ist nicht erlaubt (WD Internals, Listen), Der WD-Eintrag hat eine unerlaubte Taxonomie für den Link-Typ, Eine Örtlichkeit (Dorf, Stadt, Land usw.) ist falsch verlinkt, Die Distanz zwischen OSM- und WD-Eintrag ist ungewöhnlich gross, OSM- und WD-Kategorien stimmen nicht überein, WD-Kategorie passt nicht zum Link-Typ.

**OpenStreetMap-Objekt «Rapperswil» mit Wikidata-Tag, dessen Wert Q688539 auf www.wikidata.org/wiki/Q688539 verweist**

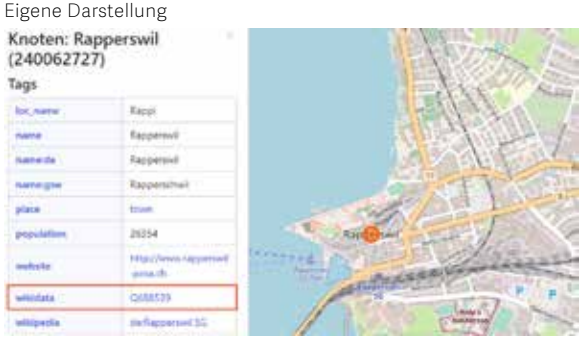

**Ablauf und Datenfluss der Applikation «osm wikidata quality checker» (Osmose ist eine externe Fehlerdatenbank)** Eigene Darstellung

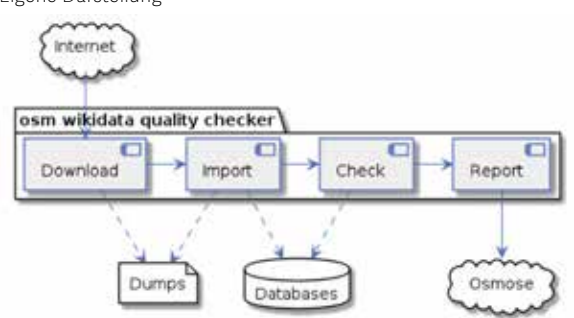

**Kartendarstellung im Osmose-Frontend eines gefundenen Fehlers «WD-Eintrag existiert nicht»** Eigene Darstellung

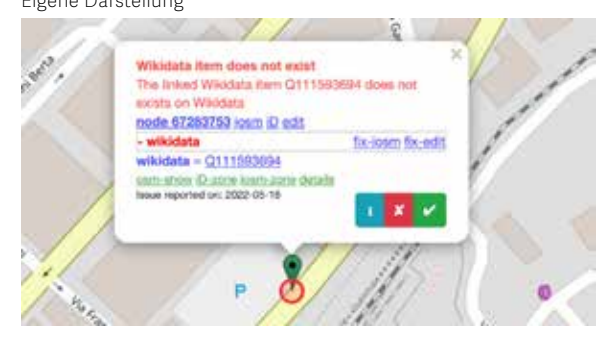

Referent **Prof. Stefan F. Keller**

Korreferent **Dr. Ralf Hauser, PrivaSphere AG, Zürich, ZH**

Themengebiet **Application Design, Software**

## **Central Frontend for Segment Routing applications**

### Graduate Candidates

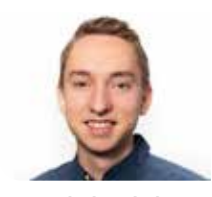

**Leonard Obernhuber**

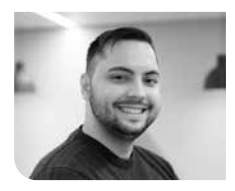

**Davor Gajic**

Initial Situation: Many segment routing (SR) applications are developed and maintained at the INS and each of those applications has to create its own UI, usually from scratch. The implementation of these user interfaces is never the main focus during the development, resulting in additional effort for each SR app project and reimplementation of existing components without maintaining a unified look and feel for each Frontend.

Objective: The goal is to create a centralised user interface that on the one hand dynamically connects and launches existing SR apps and on the other hand makes the process of creating new user interfaces in a unified way very accessible. With modularity and reusability of the components in mind, we want to create a process as well as a product to create and maintain the ecosystem.

To solve this, a Micro Frontend approach should be implemented that allows for certain components to be hosted on a standalone web server and being rendered in the central web application.

The Central Frontend for Segment Routing Applications should contain a landing page that renders and clusters up to a thousand nodes in less than 10 seconds onto a geographical map. These performance requirements are achievable by using a graphical processing unit (GPU) supporting graph plotting framework. The landing page should be interchangeable with any other Micro Frontend. Printed graphs should support a point clustering mechanism that groups nodes into clusters to maintain visibility depending on the zoom level of the map. The nodes and edges should be interactive and

show the corresponding information coming from the Jalapeno API Gateway. In addition, the Central Frontend should allow other

SR apps to be launched and displayed inside a container on the same page.

Result: The Central Frontend has been implemented as a React Frontend (with TypeScript) that communicates with a Go API to manage and display the incorporated Micro Frontends.

The landing page Micro Frontend communicates with the Jalapeno API Gateway via gRPC-web and handles visualisation of the network onto a Leaflet map using the framework SigmaJS which supports webGL rendering. Additionally, the landing page clusters the network topology geographically to improve the visibility and user experience.

The Central Frontend covers all defined mandatory features and use cases, and the project was a success.

**Central Frontend: Standalone and Micro Frontend List** Own presentment

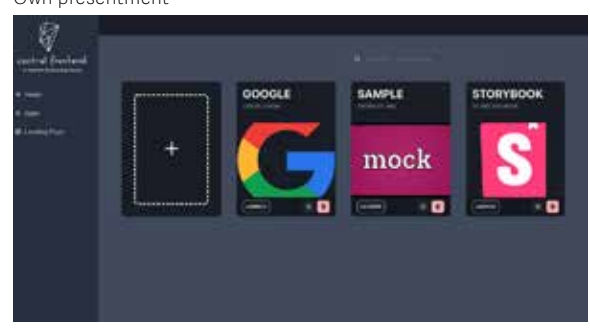

**Landing Page: Clustered Network Topology Graph** Own presentment

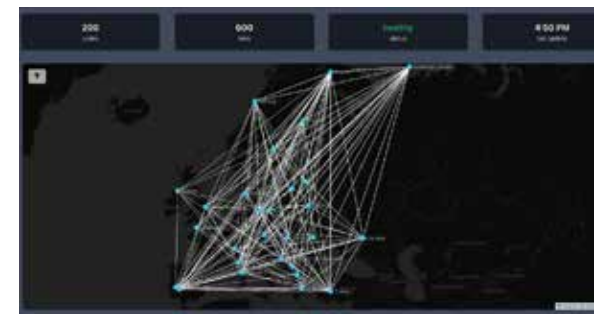

#### **Landing Page: Unclustered Node with Information Bar** Own presentment

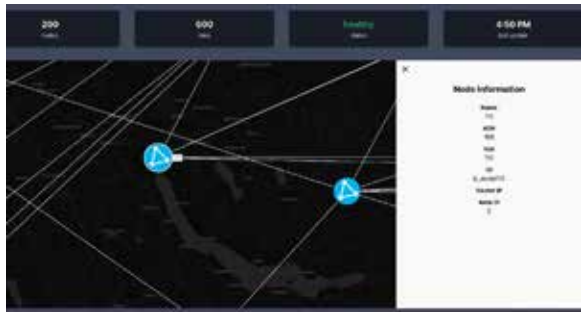

Advisor **Prof. Laurent Metzger**

Co-Examiner **Laurent Billas, Führungsunterstützungsbasis FUB, Bern, BE**

Subject Area **Internet Technologies and Applications**

## **Green Routing**

### Graduate Candidates

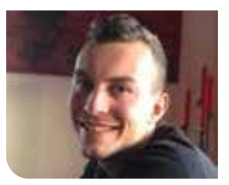

**Pascal Schlumpf**

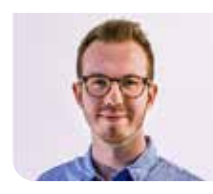

**Jonas Hauser**

Introduction: Traditional routing protocols and techniques are often used in today´s networks, and their basics were generally established before the millennium. In recent years, the network area has not experienced the same level of fast transformation as other IT industries. With the development of the digital world and the introduction of new industries and technologies like 5G and cloud computing, the volume of data transferred through networks today is massive and will continue to expand in the future. Modern networks must not only deal with an unprecedented amount of data transmissions, but many new requirements have emerged in order to meet client demands. In our time with climate change a new requirement on the energy efficiency of routing has emerged.

Problem: The latest estimates for the ICT sector indicate emissions of around 1.4Gt of CO<sub>2</sub> per year. Internet backbone networks are responsible for six percent of this ecological footprint. The growing bandwidth creates new opportunities to consider other metrics and aspects in addition to the traditional ones which mostly only tend to prefer path with the highest throughput.

This thesis is looking for a solution to implement a green routing approach, where in a network the most ecological paths are to be computed. The solution should be able to compute paths efficiently underlying a defined green index based on sensor data from routers as well as external factors like the source of electricity or the cooling used in the datacenter. It should be possible to view the network over a simple web interface and compare different scenarios. Additionally, it should be possible to deploy the calculated green route on the network.

Result: The application can be accessed over a frontend where the synchronized network is displayed and the calculation of a green route can be executed. It is possible to select the metrics used for the green index beforehand. The underlying calculation of the best paths based on the green index has been implemented by a Green SR-App software in form of a REST-API. This backend API, which is written in modern GoLang, can synchronize all network data via the Jalapeño API Gateway. It can react on topology changes, process and store the received data for future statistical analysis and then calculate the best paths over a predefined period of sensor data based on Yen's k-shortest paths algorithm. If desired, the generated green route can then be deployed on the network.

The software is designed to be very performant in very large networks of up to 1000 routers and links. It also displays the fastest route over the network that

can be used to compare the greenest path to the fastest path and their metrics.

#### **Green route instead of fastest route** Own presentment

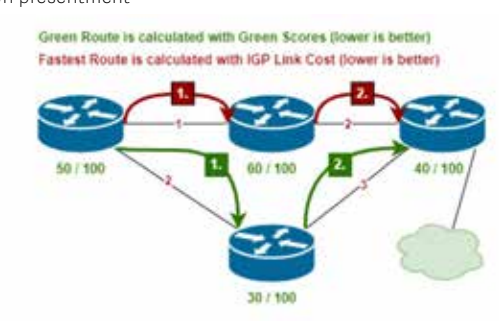

#### **Green SR-App Frontend** Own presentment

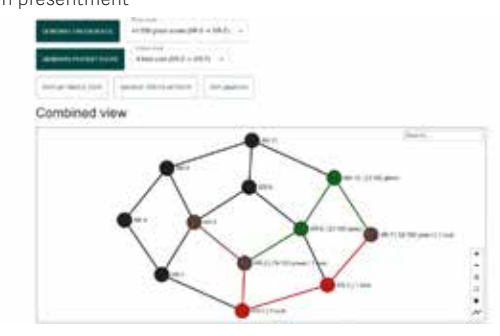

### Advisor **Prof. Laurent Metzger**

Co-Examiner **Laurent Billas, Führungsunterstützungsbasis FUB, Bern, BE**

Subject Area **Internet Technologies and Applications**

## **OSM Monitoring Tool**

### Graduate Candidates

**Tim Niklas Wisotzki**

**Samuel Lemmenmeier**

Initial Situation: The search & rescue organization Schutz & Rettung Zurich (SRZ) is taking different resources into account when preparing an operation. One of these resources is OpenStreetMap (OSM) which is openly licensed and an alternative to the well-known Google Maps. For planning a rescue mission, SRZ has to rely on the correctness of the underlying data of OSM. To efficiently track and monitor data changes, a tool is needed to list and filter changesets in Switzerland. Changesets are grouped edits with a time-stamp whenever the data of OSM is edited. There exist many quality management tools in OSM, but none of these are able to filter for specific features, called tags, directly on the data of OSM. This is an important requirement for the project and plays a key role in its use by the SRZ.

Approach / Technology: First, we analyzed existing tools, like one which has been created in a previous term thesis at OST as well as other popular tools like OpenStreetMap Changeset Analyzer (OSMCha). In order to deliver a well-rounded product, we drew inspiration from these tools and were able to incorporate some ideas into the design of this project. After considering all the available information, we started with a new greenfield implementation. The main focus was to create a tool that meets the requirements, has an extensible architecture and is made from the latest technologies.

### Our project «OSM Monitoring Tool» comprises a full stack web application and is split into three

parts: The first part is the frontend (Javascript, Vue. js/Quasar/Leaflet) which enables the user to interact with the application. The second part is a database (PostgreSQL) for storing all the required data such as application specific information as well as the complete history of the changeset data of OSM of Switzerland (tables changesets, users) and its underlying objects (tables nodes, ways, relations). The database is regularly updated with the latest changes via a background process. The third part of the application is the business layer (Python, Django). This layer is responsible for handling all requests from the frontend, processing the data and gathering the necessary information from the database. For an easy deployment, every part of the application runs in separate Docker container and the entire application can be started with a couple commands.

**Prof. Stefan F. Keller** Co-Examiner

Advisor

**Claude Eisenhut, Eisenhut Informatik AG, Burgdorf, BE**

Subject Area **Internet Technologies and Applications, Software**

Result: As a result of our work, we have developed an application called «OSM Monitoring Tool», which allows monitoring changes in OSM in user-defined ways. It consists of a web application with a map in the main window and links to some well-known external editors and tools. In a panel to the left, a list

of changesets is being displayed with their processing status (open, in process, closed) and which can be sorted chronologically or acccording to priority. A user can create named custom filters. A filter typically consists of a list of tags. Other filter criteria are user name, creation/modification date, processing status, and geographic location, which can be defined by drawing a freeform geometry on a map. One of the unique features of our application is, that it acts on the underlying OSM objects – not only on the changesets. This allows a detailed filtering and increases the usability significantly. It is open source and the web design (color, logo) of the frontend can be easily customized. The SRZ has announced that their data curators will be using this tool in the near future.

**Control center of Schutz & Rettung Zürich in Kloten, from where emergency operations are planned and supported** https://www.gvz.ch/\_file/426/\_r1140x600cc/alarmierung-3.jpg

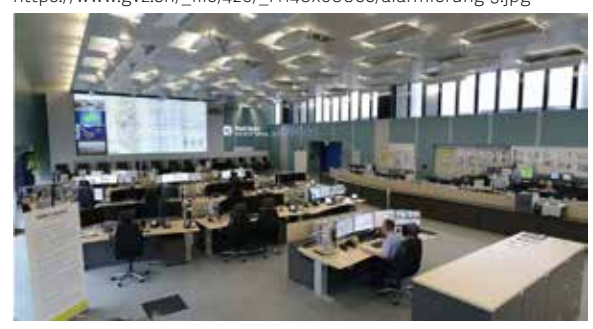

**Application architecture overview with frontend and backend, including business and database layers, all in Docker** Own presentment

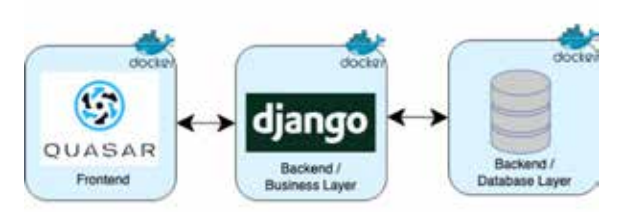

**OSM Monitoring Tool showing changesets to the left and the editing perimeter (blue) of the selected changeset (yellow)** Own presentment

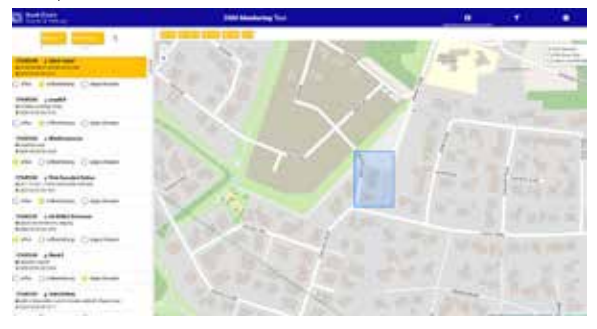

## **Building a Cryptocurrency Payment Provider**

### Diplomanden

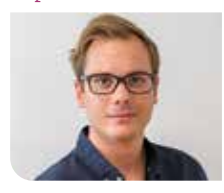

**Marco Endres**

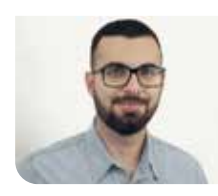

**Armend Lesi**

Einleitung: Kryptowährungen werden auf der ganzen Welt immer häufiger benutzt. Nicht nur als Investitionsmittel, sondern auch als Zahlungsmittel. Zum Beispiel können bei einem grossen Elektronikhändler die Waren oder beim Kanton Zug die Steuern mit Kryptowährungen bezahlt werden. In dieser Arbeit wird die Entwicklung eines Payment Providers für Kryptowährungen beschrieben. Der Service soll es Online-Shops ermöglichen, Kryptowährungen als Zahlungsmittel anzubieten.

Vorgehen: Zu Beginn wurde analysiert, welche Anforderungen potenzielle Kunden haben können. Nachdem die Anforderungen bekannt waren, wurde eine passende Architektur bestimmt. Bitcoin und Ethereum wurden als initiale Kryptowährungen dieses Payment Providers implementiert. Dabei musste ein tiefes Verständnis für diese Blockchains erarbeitet werden, um die Einbindung zu ermöglichen. Wenn es um Geldtransaktionen geht, ist neben der Funktionalität die Sicherheit und Stabilität ein wichtiges Thema. Aus diesem Grund wurde ebenfalls Zeit in die Erarbeitung einer Lösung investiert, die gegen Missbrauch geschützt ist und bei Teilausfällen des Systems weiterhin valide Daten besitzt.

Ergebnis: Der Payment Provider für Kryptowährungen mit einer Integration von Bitcoin und Ethereum wurde erfolgreich abgeschlossen. Zusätzlich wird potenziellen Kunden eine Integration an die Testnetze angeboten, um ihren Bezahlprozess ohne echte Kryptowährung zu testen.

Aktuell wird in der eingezahlten Kryptowährung ausgezahlt. Eine mögliche Erweiterung wäre es Auszahlungen in einen Stablecoin oder Fiatgeld anzubie-

Eigene Darstellung

**Das Zusammenspiel von CHainGate mit den Käufern und Händlern beim Bezahlprozess**

ten. Diese Option können Kunden nutzen, welche eine stabilere Währung wollen, jedoch Bitcoin und Ethereum als Zahlungsmittel ihren Kunden anbieten möchten.

#### **Screenshots vom Bezahlprozess** Eigene Darstellung

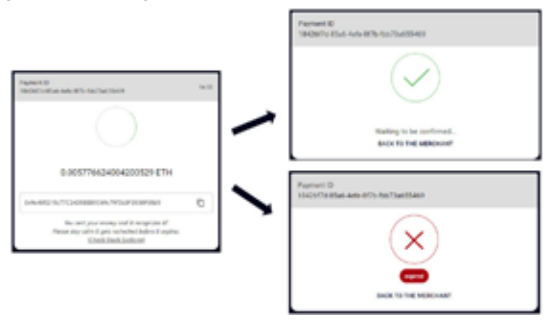

### **Ablauf einer Zahlung**

Eigene Darstellung

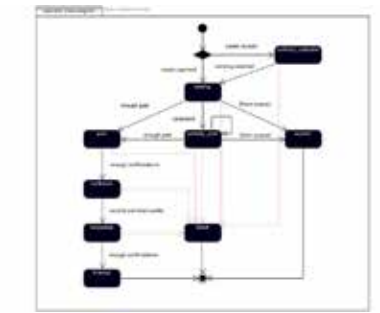

ate Prüfen ethereum ethereum Bestätigen Weiterleiten

### Referent **Dr. Thomas Bocek**

Korreferent **Dr. Guilherme Sperb Machado, AxLabs**

**Themengebiet Internet-Technologien und -Anwendungen**

## **Microsoft Teams smino App**

### Diplomanden

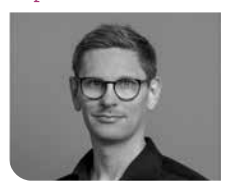

**Loris Keller**

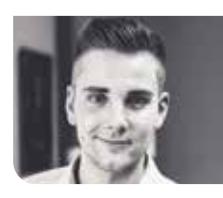

**Daniel Els**

Referent

Korreferent **Markus Flückiger,** 

**Schlieren, ZH** Themengebiet **Internet-Technologien und -Anwendungen, Software, Application Design, Verschiedenes** Projektpartner **Raphael Eissler smino AG, Rapperswil-Jona,** 

**Prof. Dr. Markus Stolze**

Einleitung: smino ist ein Produkt, welches Baufirmen bei jeder Leistungsphase, von der Planung bis zur Schlüsselübergabe, unterstützt. Mit smino können unter anderem Aufgaben und Mängel schnell und einfach erfasst werden. Bilder, Dokumente und Planmarkierungen können einfach hinzugefügt und den verantwortlichen Personen zugewiesen werden. Durch die vermehrte Nutzung von MS Teams wünscht sich auch smino, herauszufinden, wie ihre Funktionalitäten in die Plattform integriert werden können.

Ausgangslage: Ein erstes Ziel dieser Arbeit war das Einarbeiten in die Microsoft-Teams-Entwicklung und das Herausarbeiten von Möglichkeiten der verschiedenen Teams-Funktionalitäten in Bezug auf die Integration der smino-Funktionalitäten. Das Hauptziel ist die Integration der smino-Aufgaben in ein Microsoft-Teams-Tab eines Kanals oder eines Chats. In dieser Phase ging es um den Aufbau von Kompetenzen in der Entwicklung mit Microsoft Teams und den entsprechenden Integrationsmöglichkeiten, welche Microsoft Teams zur Verfügung stellt. Mittels Prototypen wurden die verschiedenen Ansprüche von smino validiert und auf deren Machbarkeit geprüft.

Ergebnis: In einer zweiten Phase wurde basierend auf den Komponenten aus der smino-Web-Applikation eine smino-Teams-Applikation entwickelt. Dabei wurde zuerst die Authentifizierung des smino-Benutzers im Teams-Kontext und die anschliessende Teams-Tab-Konfiguration mit einem smino-Projekt implementiert. Für die Implementation der Aufgaben mussten neue Funktionalitäten implementiert und auch komplexe, bestehende Komponenten der smino-Applikation überarbeitet werden. Des Weiteren wurde

ein Theming-Konzept erarbeitet und ein Dark-Theme implementiert, um das Dark-Theme der Teams-Applikation selbst zu unterstützen. Für die Applikation wurde eine entsprechende Provisionierung in Teams und Hosting mit Microsoft Azure umgesetzt.Abgeschlossen wurde die Arbeit mit einem User-Testing der smin-Aufgaben in der Beta-Version von der smino-Microsoft-Teams-Applikation.

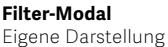

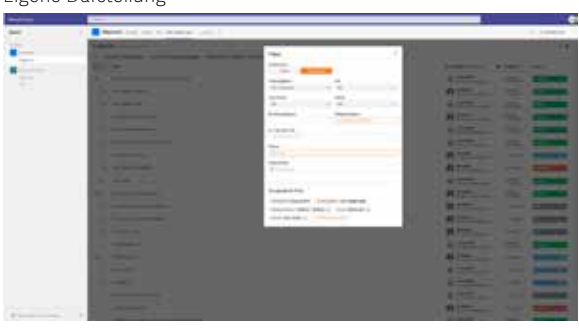

### **Aufgabendetails (Dark-Theme)**

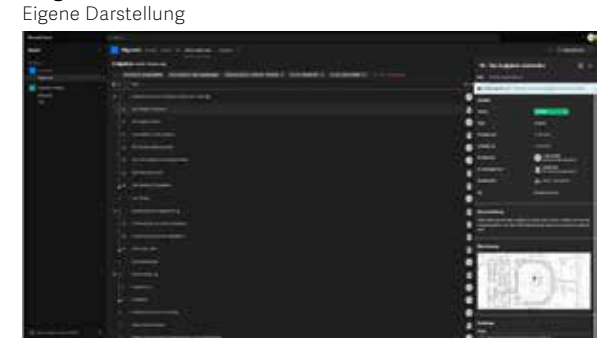

### **Aufgaben**

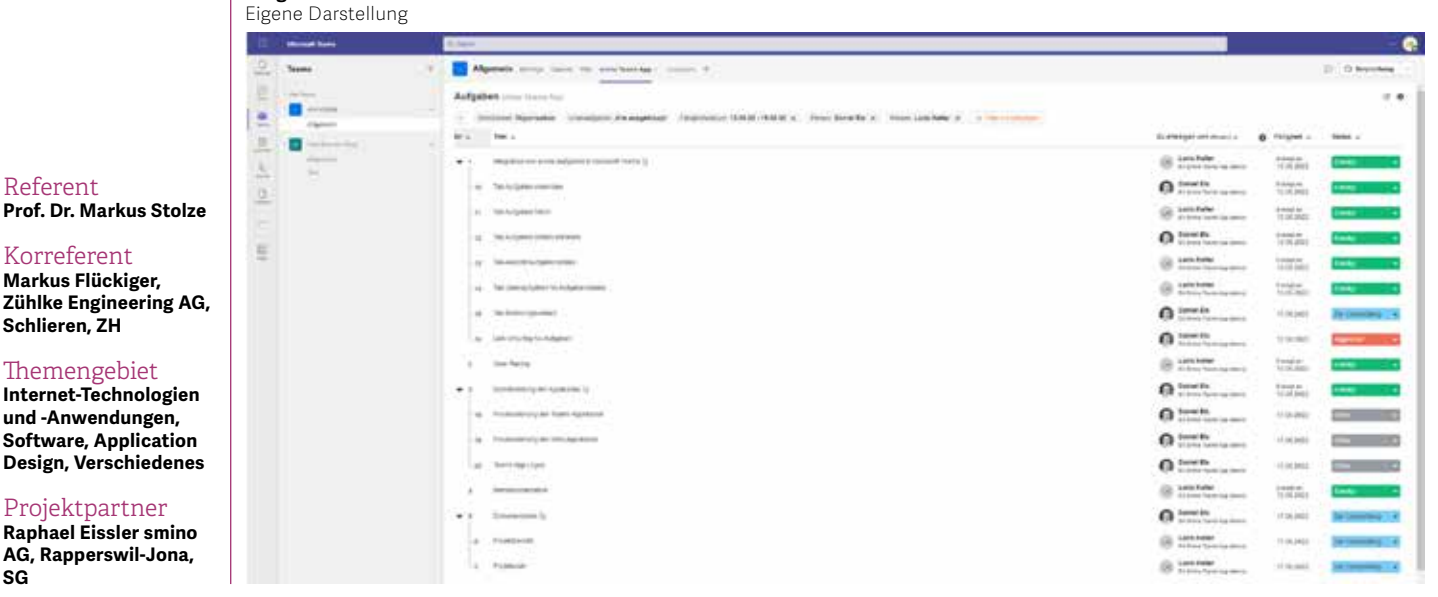

**SG**

## **Bug Chaser**

# Cloud Native Bug Bounty Plattform

#### Diplomanden

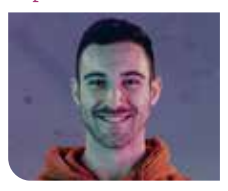

**Janis Wolf**

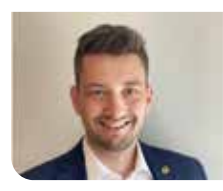

**Marius Zindel**

Einleitung: Im Softwareentwicklungsprozess können Applikationen auf verschiedenste Weisen getestet werden. Eine mögliche Variante ist es, Software mittels Bug-Bounty-Programmen auf Schwachstellen und Fehler zu testen. Unternehmen und Organisationen erhalten so die Möglichkeit, selbst entwickelte Software von externen IT-Sicherheitsexperten zu prüfen. Auch die Fachhochschule OST sowie deren Institute setzen verschiedene interne Applikationen ein, welche von den Studierenden sowie den Mitarbeitenden täglich genutzt werden.

Ziel der Arbeit: Ziel dieser Arbeit war es, eine Bug-Bounty-Plattform für die Fachhochschule zu entwickeln. Diese soll es einerseits ermöglichen, in Zukunft eigene, interne Applikationen auf Schwachstellen zu testen, andererseits soll die Plattform aber auch für die Ausbildung eingesetzt werden können. Im Modul Secure Software am Campus Rapperswil-Jona wird speziell unterrichtet, wie Applikationen sicher entwickelt werden.

Ein Teil dieser Ausbildung setzt ebenfalls auf Bug-Bounty-Programme, welcher durch die entwickelte Plattform unterstützt werden soll.

Ergebnis: Auf Basis von Recherchen zu bestehenden Lösungen und Technologien wurden Anforderungen an die Plattform aufgenommen. Des Weiteren sollte die Applikation kostengünstig im Betrieb sein. Zum Ende der Construction Phase wurde die während der Arbeit umgesetzte Plattform sowie das dahinterstehende Konzept mit Studierenden an der OST anhand eines Bug-Bounty-Programms mit einer fehlerbehafteten Software validiert.

Als Resultat der Arbeit ist die Bug-Chaser-Plattform entstanden. Eine Cloud-Native-Webapplikation, welche vollständig in der Amazon Web Services Cloud betrieben wird. Interne wie auch externe Organisationen erhalten die Möglichkeit, private oder öffentliche Bug-Bounty-Programme auf der Plattform zu betreiben. Hunter können nach Schwachstellen suchen und diese auf der Plattform rapportieren. Im Gegenzug können Belohnungen ausbezahlt werden. Während der Validierung zeigte es sich, dass die Applikation bereits eingesetzt werden kann. Weitere Funktionalitäten können in einer Folgearbeit erweitert werden.

#### **Bug Chaser Applikation** Eigene Darstellung

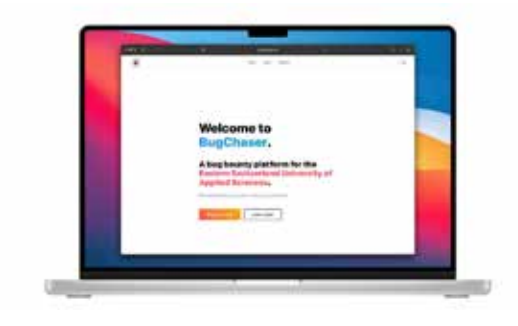

**Technologie-Stack** Eigene Darstellung

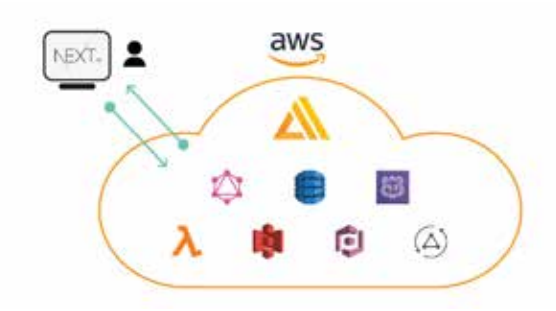

#### Referentin **Prof. Dr. Nathalie Weiler**

Korreferent

**Christian Birchler, cnlab Information Technology Research, Rapperswil SG, SG**

Themengebiet

**Networks, Security & Cloud Infrastructure, Sicherheit, Software**

## **SecureRole**

# An Incident Response Tabletop Role-Playing Game

### Graduate Candidates

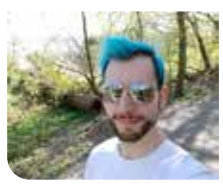

**Marco Zanetti**

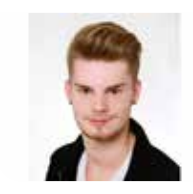

**Isaac Würth**

Objective: Over the last couple of years, cyber security attacks have become a dominant issue in the global landscape. Phishing campaigns are on the rise and the world is in a current «gold rush for ransomware». Companies are being targeted with an increased frequency all around the world. This calls for IT experts, who often receive their first in-depth training in security during their time at college or in secondary education. The goal of this thesis is to better prepare students with the development of an incident response role-playing game. This can be achieved by collaborative training and using simulations to mimic a situation as close as possible to the realworld scenario. Teaching with versatile and adaptable scenarios builds up skills to prepare a company against different kinds of attacks and how to mitigate them, should one of its systems be compromised. Additionally, they learn to react appropriately, how to communicate, and on which basis to make meaningful decisions as a key to success for eradication of the attacker and recovery to normal operation.

Approach: It started with an analysis of existing products, we evaluated if any of them could be an exact fit for our purposes. Sadly, none of them fully met the requirements. So we then used them to draw inspiration for our product. After we defined how the game is going to be played and how the framework for content creation is structured, we started the process of content creation itself. For verification and improvements of the content, we established a process of peer reviews, asked external educators for their opinions, and tested it with our target audience. The created content was finally verified with an acceptance test, the results of which allowed for final improvements to be made to the product.

Result: The result of the bachelor thesis is a framework that gives guidance for the creation of packages and scenarios in a versatile and adaptable way, packages that can be chained to create scenarios, and predefined scenarios to directly start a cybersecurity role-playing game. The framework allows for interchangeable content, which makes it possible to change certain parts of the role-play giving it an agile nature. The packages also include additional materials, such as text scripts, presentations, and curated internet content to deepen the knowledge about cyber security attack techniques and mitigations. The predefined scenarios are created with the packages and were tested during the thesis.

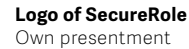

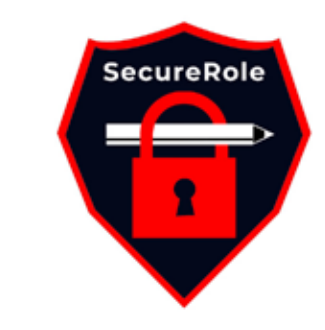

#### **First ideas of the game type** Own presentment

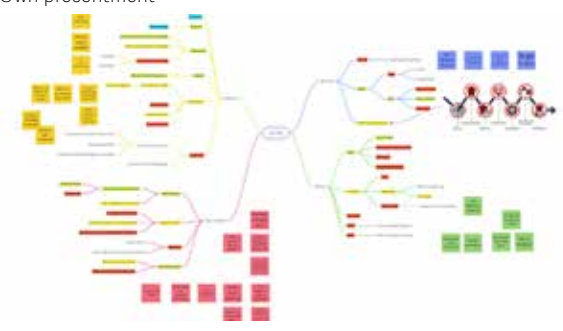

#### **Categories in SecureRole Flavors** Own presentment

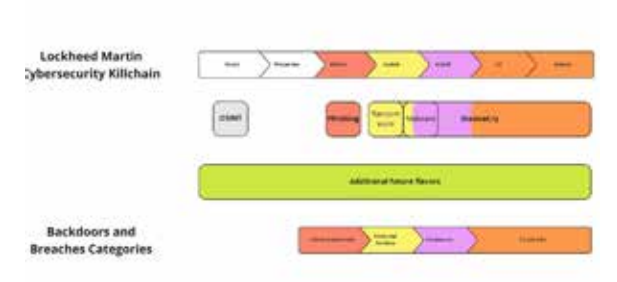

Advisor **Prof. Dr. Nathalie Weiler**

Co-Examiner **Giorgio Tresoldi, Zürich, ZH**

Subject Area **Security**

## **European Cyber Security Challenge 2022**

# Entwicklung von Challenges für die ECSC 2022

#### Diplomanden

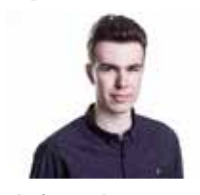

**Floris Staub**

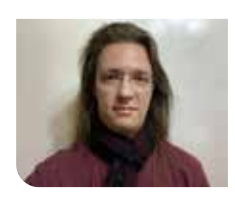

**Marc Emch**

Ausgangslage: Mit der zunehmenden Digitalisierung weltweit wird Cyber Security Jahr für Jahr zu einem immer wichtigeren Thema. Und wie in vielen anderen Bereichen der Informatik herrscht ein grosser Mangel an kompetenten Fachkräften in diesem Bereich. Um dem entgegenzuwirken und junge Talente anzulocken, herauszufordern und zu belohnen, wird jährlich die European Cyber Security Challenge organisiert.

Einleitung: In einem Europa übergreifenden Event kommen die Champion-Teams der einzelnen Nationen zusammen und liefern sich über 48 Stunden einen Wettkampf auf höchstem Niveau. Dabei gilt es, vorbereitete Hacking-Challenges zu lösen, um Punkte für das eigene Team zu sammeln. Vom Cracken von Passwörtern über das Reverse Engineering von Malware bis hin zum Hacken von Servern ist alles dabei.

Ergebnis: In dieser Arbeit wurden mehrere solcher Challenges für die European Cyber Security Challenge 2022 erarbeitet. Dies beinhaltet alles vom Erstellen eines Konzepts über dessen Realisierung bis hin zum Testen der Challenges und zum Verfassen einer Musterlösung. Um einen möglichst hohen Lerneffekt zu erzielen, soll dabei nicht nur gewährleistet sein, dass die Challenges möglichst diverser Natur sind und verschiedene Technologien abdecken und aller Art Probleme der Cyber Security behandeln, sondern auch, dass die Fälle möglichst realitätsnah konzipiert sind und somit plausibel in der echten Welt angetroffen werden könnten.

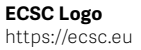

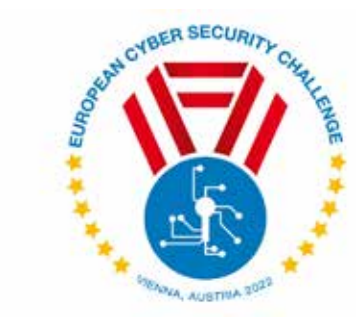

### **OWASP Top 10**

https://owasp.org/Top10/

### OWASP Top 10 (2021)

A01:2021-Broken Access Control A02:2021-Cryptographic Failures A03:2021-Injection A04:2021-Insecure Design A05:2021-Security Misconfiguration A06:2021-Vulnerable and Outdated Components A07:2021-Identification and Authentication Failures A08:2021-Software and Data Integrity Failures A09:2021-Security Logging and Monitoring Failures A10:2021-Server-Side Request Forgery

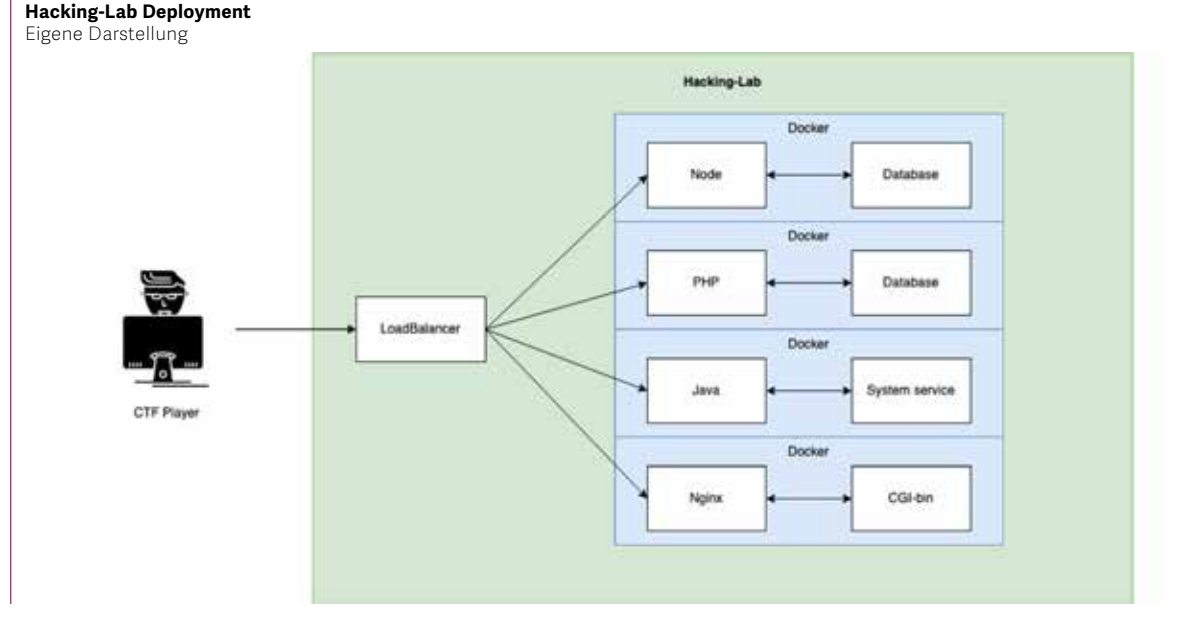

Referent **Ivan Bütler**

### Korreferent

**Dr. Benjamin Fehrensen, Berner Fachhochschule, Bern, BE**

**Themengebiet Sicherheit**

## **Incident Response für KMUs**

#### Diplomanden

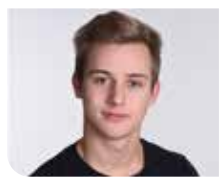

**Severin Grimm**

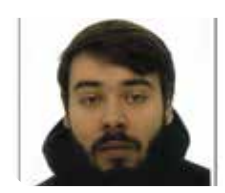

**Marco Martinez**

Einleitung: Kleinere und mittlere Unternehmen (KMU) investieren viel Geld in die Digitalisierung ihrer Arbeitsprozesse und sind auf ihre digitale Infrastruktur angewiesen. Durch diese Digitalisierung erlangt eine Unternehmung auf dem Markt den wirtschaftlichen Vorteil, der zur Rentabilität nötig ist. Gerade diese Digitalisierung fördert die Attraktivität der KMU gegenüber Cyberkriminellen. Cyberkriminelle nehmen häufig KMU ins Visier und scheuen nicht davor zurück, mit gestohlenen oder verschlüsselten Daten hohe Geldsummen zu erpressen. Wer den Forderungen nicht nachkommt, muss zahlreiche Systeme zurücksetzen oder unternehmenskritische Daten werden veröffentlicht. Oftmals erreichen Cyberkriminelle die Unternehmenssyteme durch Sicherheitslücken und bleiben dabei unentdeckt. Diese Angriffe können mit einfachen Massnahmen erschwert und von oft kostenlosen Sicherheitsapplikationen entdeckt werden.

Ziel der Arbeit: Das Ziel dieser Bachelorarbeit ist es, KMU in der Planung, der Vorbereitung und der Abwicklung von Cyberangriffen zu unterstützen. Die KMU werden entsprechend ihrer Grösse mit Anleitungen, Vorlagen und Applikationen ausgestattet. Die erarbeiteten Anleitungen und Vorlagen sind praxisnah, für IT-Fachkräfte eines KMU leicht verständlich und schnell umzusetzen. Das interaktive Incident-Detection-Training festigt das durch die Anleitungen erlernte Fachwissen.

Ergebnis: Die Ergebnisse dieser Bachelorarbeit sind in vier Bereiche aufgeteilt. Es wurden vier Ergebnisformate gewählt, um eine möglichst breite Hilfestellung bieten zu können.

Anleitungen: Es wurden technische Anleitungen für Sicherheits-‹Best Practices› in mehreren Bereichen erstellt. Diese reichen von konzeptionellen Vorgehensweisen bis hin zu konkreten Implementationen. Ausserdem wurden Anleitungen zur automatischen Installation und Verwendung einer Sicherheitsapplikation erstellt, welche KMU hilft, Cyberangriffe zu entdecken.

Vorlagen: Es wurden zwei Vorlagen zur Definition der Vorgehensweisen bei einem Cyberangriff erstellt. Die Vorlagen unterstützen KMU darin, bei einem Cyberangriff effektiver reagieren zu können, da alle Prozessabläufe vorgegeben sind und dadurch Klarheit im Vorgehen herrscht.

Sicherheitsapplikation: Es wurde eine automatische Installation inklusive Installations- und Benutzeranleitung für ein Sicherheitssystem erstellt. Dieses bringt Sichtbarkeit und Transparenz in die IT-Infrastruktur, mit welchem akutelle Ereignisse nachvollzogen werden können. Dadurch können Anomalien in der IT-Infrastruktur entdeckt und es kann darauf reagiert werden.

Incident-Detection-Training: Mit dem Incident-Detection-Training können KMU ihre IT-Fachkräfte in der Verwendung der Sicherheitsapplikation trainieren. Dies hilft KMU, Angriffe frühzeitig zu erkennen.

Referentin **Prof. Dr. Nathalie Weiler**

Korreferent **Michael Günther, SwissSign Group AG, Uster, ZH**

Themengebiet **Sicherheit**

## **Automatisierte Analyse von Clean-Code Regeln mit IDE-Plugins**

### Diplomanden

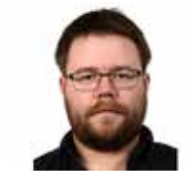

**Pascal René Schneider**

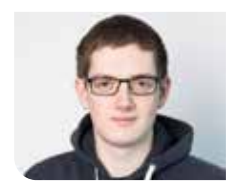

**Rafael Fuhrer**

Ausgangslage: Clean Code – sauber geschriebener Quelltext – ist ein elementarer Bestandteil der Softwarequalität. Man versteht darunter, dass Code lesbar, sauber strukturiert und einfach verständlich sein soll. Clean-Code-Prinzipien sollten bei jedem Softwareprojekt eine hohe Priorität geniessen, da sie vor allem die Wartbarkeit und die Erweiterbarkeit begünstigen. Während unserer Studienarbeit haben wir einen Prototyp eines Plug-ins für die Visual Studio Code IDE geschrieben. Dieser war in der Lage Quelltext gegen ein begrenztes Set an Regeln zu prüfen und Verstösse in der IDE farbig hervorzuheben, damit EntwicklerInnen diese Clean-Code-Prinzipien von Beginn weg einhalten und aufwendige Nachbesserungen vermeiden. Im Rahmen unserer Bachelorarbeit haben wir den Prototyp wieder aufgegriffen, mit dem Ziel, ihn weiterzuentwickeln und als Open-Source-Projekt zu veröffentlichen.

Vorgehen: Vorbereitend für diese Weiterentwicklung haben wir unser Wissen über den Clean-Code-Begriff durch Literaturrecherchen vertieft. Zusätzlich stellten wir für die Veröffentlichung als Open-Source-Projekt Recherche bezüglich Lizenzbedingungen, Beitragsrichtlinien, Verhaltenskodex und benötigter Dokumentation an. Das Plug-in wurde von einer clientseitigen Erweiterung – welche sich die Ressourcen mit der Entwicklungsumgebung teilt – in eine Language-Server-Erweiterung mit eigenen Ressourcen umgebaut, und der Umfang der Regeln, die geprüft werden, erhöht. Mit der Durchführung und Auswertung von Nutzertests konnten wir das Plug-in um einige nutzerrelevante Funktionen erweitern. Es stehen nun eine Blackund Whitelist sowie Einstellungsmöglichkeiten zum Ein- und Ausschalten von Regeln zur Verfügung.

### **Beispiele von Regelverstössen**

Ergebnis: Das aus der Arbeit resultierende Plugin kann von jedem Entwickelnden über den Visual Studio Marketplace installiert werden. Das Projekt wurde als Open-Source-Projekt veröffentlicht und kann nun von jedem Interessierten weiterentwickelt werden.

#### **Logo des veröffentlichten Plug-ins** Eigene Darstellung

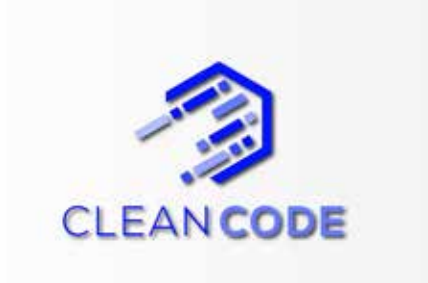

### **Grobarchitektur des Plug-ins**

Eigene Darstellung

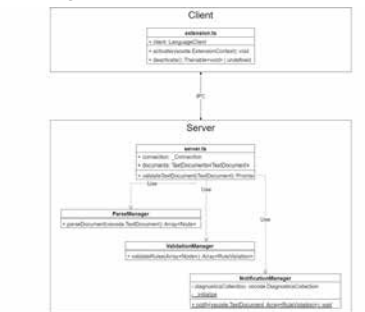

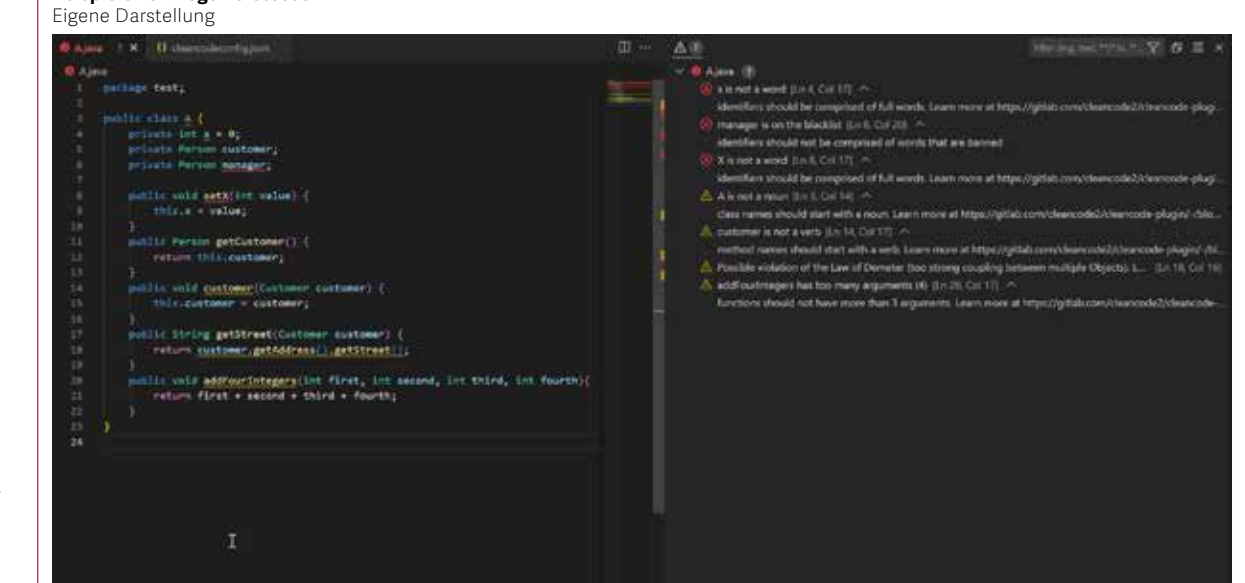

Referent **Prof. Dr. Frieder Loch**

Korreferent **Dr. Michael Sollfrank, München, BY**

Themengebiet **Software**

## **CUTE Extension for VS Code**

#### Diplomanden

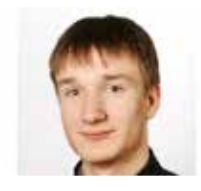

**Dominic Klinger**

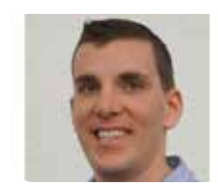

**Christian Bisig**

Ausgangslage: CUTE is a lightweight testing framework that offers the possibility to write automated C++ tests. To offer the best possible user experience, a plug-in for the Cevelop IDE exists. This plug-in provides functionality such as a test navigation, green/ red bar test outcome visualizations, and difference viewers for assertion failures. Furthermore, it offers convenience features that make C++ testing easily accessible. The CUTE framework is used in the C++ modules offered at OST Eastern Switzerland University of Applied Sciences.

To offer a wider range of tooling choices in the C++ modules, it would be desirable to have the CUTE testing framework integrated into Visual Studio Code. This integration should be implemented in the form of a testing extension, which offers similar functionality as the Cevelop plug-in and makes sure that C++ testing can be done as easy as possible. Through the integration into a widely known development environment such as Visual Studio Code, CUTE also becomes accessible by a larger group of C++ developers.

Vorgehen / Technologien: In a first step, the possibilities to integrate CUTE into Visual Studio Code had to be evaluated.

This evaluation primarily focused on the different approaches to create a testing extension for VS Code. In a second step, the evaluation focused on the possibilities to elaborate the required information from the test executables and from the test code itself. During this elaboration, prototypes were created for each key functionality. In a second phase of the project, the functionality was implemented based on the findings from this analysis. To make sure that the required functionality is working and can be used during the C++ modules, the newly created extension had to be tested on multiple different levels.

Ergebnis: The Visual Studio Code extension created in the scope of this thesis provides all mandatory functionalities to make the CUTE framework usable in VS Code. These functionalities include test discovery, navigation within the test code, creation of test runs that include a single or multiple test cases, and debugging of such test runs. In addition to these minimal required functionalities, convenience features were implemented with the aim to make the usage of the CUTE testing framework for C++ testing as easy as possible. These convenience tools simplify the creation of new test projects, new test suites and new test cases. The extension analyzes the test code and warns the users about potential problems such as unregistered tests.

The Visual Studio Code extension created in the scope of this thesis provides an additional choice

of IDE for C++ students or generally while using the CUTE framework. The user interface is familiar to many developers that have worked with VS Code before. This makes using the extension easy right from the beginning and the powerful convenience tools further simplify C++ testing using the CUTE frame-work.

### **Editor Integration**

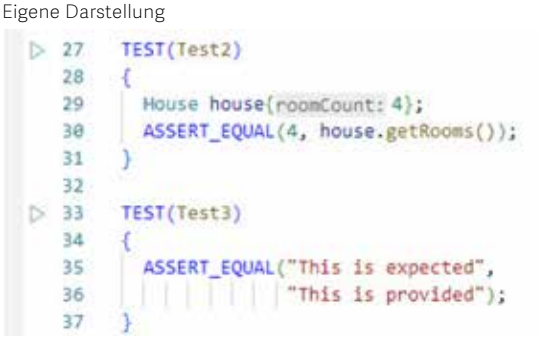

### **Test Explorer**

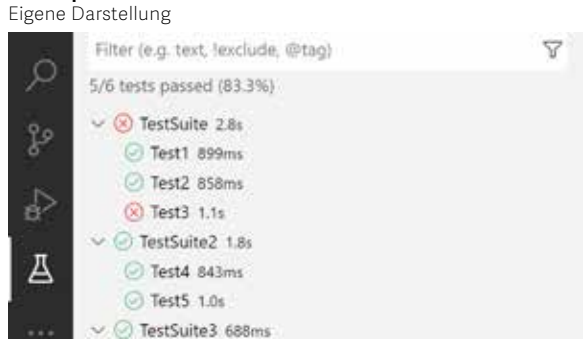

#### **Assertion Failure Visualization**

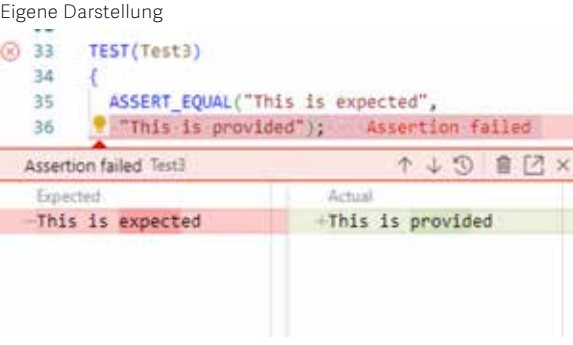

### Referent **Thomas Corbat**

Korreferent **Guido Zgraggen, Google Switzerland, Zürich, ZH**

Themengebiet **Software**

## **Identifying inappropriate comments in Germanlanguage online newspapers**

### Graduate Candidates

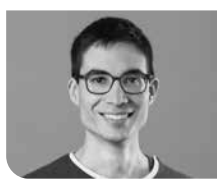

**Joel Hirzel**

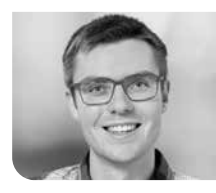

**Jan Huber**

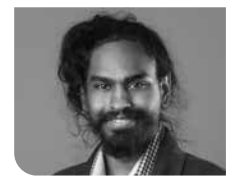

**Abinas Kuganathan**

Objective: On most Swiss news websites, users can comment on articles. Usually, there are commenting guidelines and the comments go through a moderation process before publication. Inappropriate comments are often referred to as «troll» comments. However, the definition of «online trolling» is ambiguous. Trolling can range from harmless jokes to bullying or state-sponsored propaganda.

To filter inappropriate comments, most newspapers in Switzerland rely heavily on manual moderation. In this thesis, several machine learning models were trained to detect inappropriate comments automatically.

Approach / Technology: Multiple classification algorithms were developed to detect hate speech (84% correct results), off-topic comments (80% correct results) and state-linked propaganda (91% correct results). These classifiers were trained with data from different sources. For comments from the biggest Swiss newspaper, 20 Minuten, the algorithms can correctly predict wether a comment will be accepted or rejected in 70% of the cases.

Result: As a result, the classifiers could be used to support the human moderation team in their work. The performance is not sufficient to fully automate the moderation process – instead, the algorithms can be used to automatically remove the most extreme comments: By adjusting the threshold, about 20% of the troll-comments can be automatically detected with almost no false positive.

To make the results accessible to lay users, a web application was developed. With the application, users can analyze their own comments with the algorithm or examine existing comments from 20minuten.ch.

In this work, mainly the content of the comments was analyzed. The algorithms are primarily specialized in detecting comments with inappropriate language. For future work, it would be interesting to focus on more subtle manipulation attempts and (paid) political trolls. A challenge in detecting such trolls is the lack of training data. Visualizations and pattern detection could be used to find suspicious patterns. Further research could also focus on the detection of troll accounts instead of individual troll comments.

### **Overview of the project**

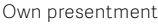

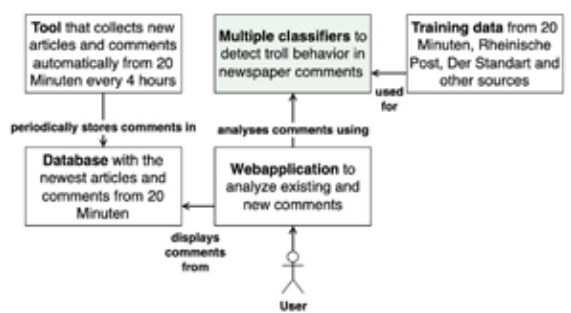

#### **Overview of the classifiers** Own presentment

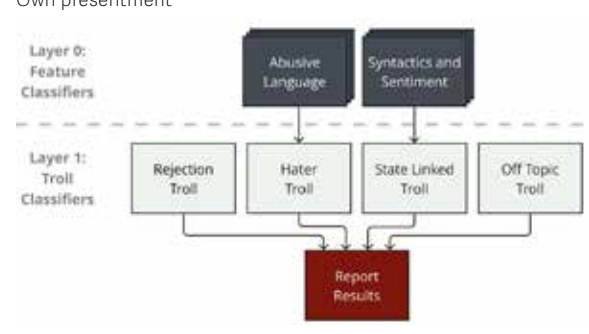

#### **Screenshot of the web application showing multiple classifiers** Own presentment

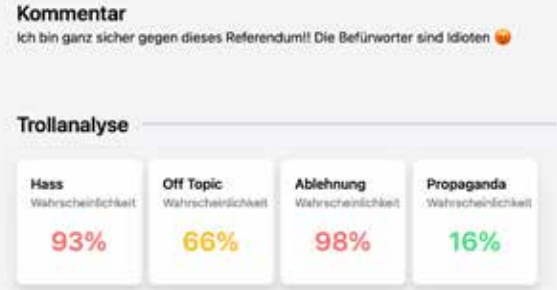

Advisor **Prof. Dr. Daniel Patrick Politze**

Co-Examiner **Ramon Schildknecht, SBB AG, Olten 1, SO**

Subject Area **Software**

## **Maschinenautomatisierung für Hydraulikpressen**

#### Diplomanden

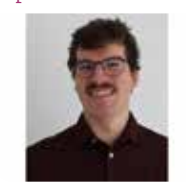

**Lukas Dätwyler**

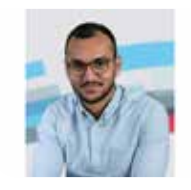

**Diluxion Marku**

Aufgabenstellung: Die Bosch Rexroth AG möchte die Automatisierung von Hydraulikpressen mittels ihrer neuen Plattform ctrlX AUTOMATION vereinfachen. Bisher ist die Programmierung von Hydraulikpressen nur über komplizierte Programme und mit Kenntnissen in der SPS-Programmierung möglich. Neu soll die Programmierung der Hydraulikpressen direkt über die visuelle Entwicklungsumgebung TIGER-IDE möglich sein. Diese kommuniziert direkt mit der Presse. Das Ziel der Arbeit besteht darin, unter Verwendung der TIGER-IDE ein Proof-of-Concept als Webapp zu implementieren, welches später von der Bosch Rexroth AG für die Entwicklung des tatsächlichen Produkts als Referenz verwendet werden kann. Dabei sollen mögliche Schwierigkeiten und Fehler erkannt und dokumentiert werden.

Vorgehen / Technologien: In einem ersten Schritt wurde die Vision des Produktes mit einem Endkunden dokumentiert und die möglichen Softwarekomponenten davon extrahiert. Anschliessend wurde der Projektplan erstellt und mit der Entwicklung einer Webapp angefangen. Dies geschah aufgrund der vielen Unbekannten im agilen Prozessverfahren. Folgende Frameworks, Bibliotheken und Tools wurden dafür eingesetzt.

- ASP.NET MVC: Das Grundgerüst der Webapp. - ctrlX AUTOMATION SDK: Für die Kommunikation mit dem Datenbroker ctrlX Datalayer. - TIGER-IDE: Für die visuelle Programmierung der Presse innerhalb der Webapp und die Kommunika-

tion mit der Presse selbst. - Weitere Technologien: Bootstrap, LiteDB, Snapcraft

**ctrlX CORE: Startseite** Eigene Darstellung

TIGER-IDE konnten erfolgreich in die Webapp eingebunden werden. Somit kann die Webapp benutzt werden, um Hydraulikpressen zu bedienen. Jedoch war es nicht möglich, alle Funktionen ohne die separate TIGER-IDE-App zu realisieren, da die API davon noch nicht vollständig vorhanden ist und die App selbst noch Bugs aufweist.

Ergebnis: Die visuellen Programmierelemente der

#### **Webapp Pressesteuerung mit TIGER-IDE** Eigene Darstellung

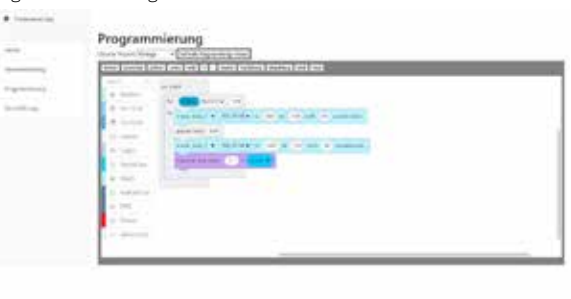

**SHARK (Servo-Hydraulic Actuator − Road Kit)** Bosch Rexroth AG

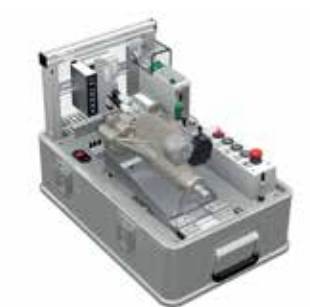

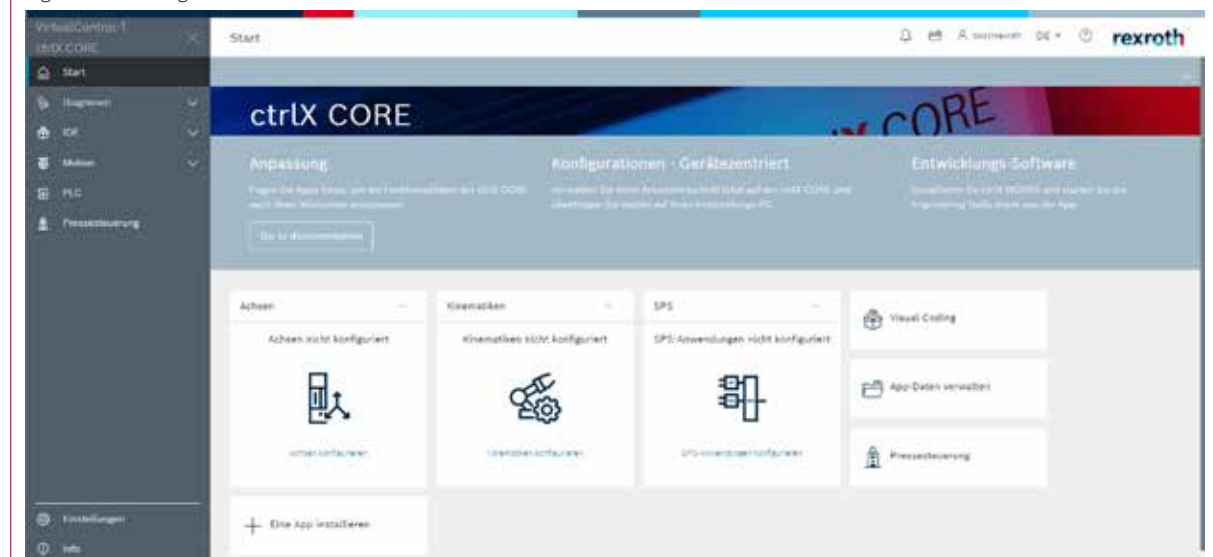

Referent

Korreferent **Ramon Schildknecht, SBB AG, Olten 1, SO** Themengebiet **Software**

Projektpartner **Bosch Rexroth AG, Buttikon, SZ**

**Politze**

**Prof. Dr. Daniel Patrick** 

## **Spam Solution**

#### Diplomanden

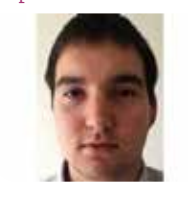

**Bojan Dakic**

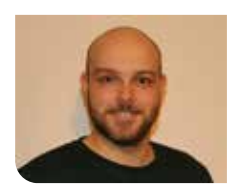

**Fabian Tiri**

Einleitung: 1978 wurde die erste Spam-Mail verschickt. Damals verschickte Gary Thurek eine Werbemail an fast 600 Personen und somit an 25 % der damaligen Internetbenutzer. Beschwerden liessen nicht lange auf sich warten, jedoch war es Gary Thurek dank der E-Mail möglich, Verkäufe im Wert von zwölf Millionen Dollar abzuschliessen. Seitdem ist Spam zu einem immer grösseren Problem geworden, das es ständig zu bekämpfen gilt. Mittlerweile werden ausgefeilte Techniken für die Erkennung und Sortierung von Spam angewendet. Durch diese Techniken wird das Problem für den einzelnen Benutzer zwar stark eingedämmt, jedoch kommt auch der Fall eines «False Positive» vor. Somit werden legitime E-Mails als Spam kategorisiert und eventuell nicht vom Benutzer wahrgenommen.

Ziel der Arbeit: Das Ziel dieser Arbeit ist es, eine Lösung zu entwickeln, die dem Problem des «False Positive» entgegenwirkt, indem sie den Ansatz einer Whitelist verfolgt. Hierfür soll in der Kopfzeile bei E-Mail von unbekannten Absendern ein Hinweis hinzugefügt werden, der es dem Benutzer ermöglicht, die E-Mail auf die Whitelist oder Blacklist zu setzen. Weiterhin soll eine Website entwickelt werden, mithilfe derer der Benutzer seine Listen verwalten kann.

Ergebnis: Das Ergebnis unserer Arbeit ist ein Service, der eine Abhilfe gegen Spam schafft. Ein Banner zuoberst in der E-Mail gibt klar zu erkennen, ob ein Absender bekannt ist. Zudem ermöglicht der Banner es Benutzern, schnell und einfach zu entscheiden, wie in Zukunft mit diesem Absender verfahren werden soll. E-Mails, die auf der Blacklist stehen, werden automatisch mit dem IMAP-Protokoll in den Spam-

**Ansicht Startseite der Website**

Ordner verschoben. Auf der dazugehörigen Website kann man sich für den Service registrieren und dort seine Listen verwalten. Weiterhin ist es möglich, auf der Website sogar ganze Domains auf eine Liste zu setzen.

#### **Ansicht Kontoeinstellungen auf der Website** Eigene Darstellung

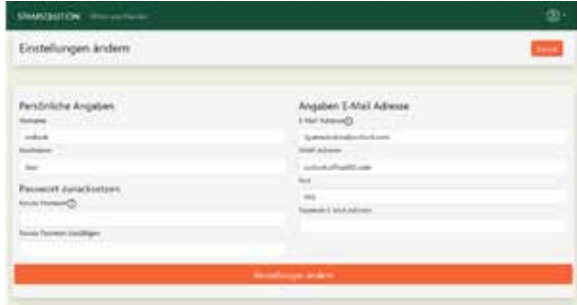

#### **Beispiel eines Banners in einer E-Mail** Eigene Darstellung

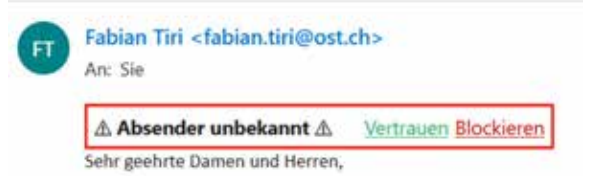

Lorem ipsum dolor sit amet, consetetur sadipscing elitr, sed diar tempor invidunt ut labore et dolore magna aliguvam erat, sed d eos et accusam et justo duo dolores et ea rebum. Stet clita kasd takimata canctus ast Loram incum dolor sit amat. Loram incum a

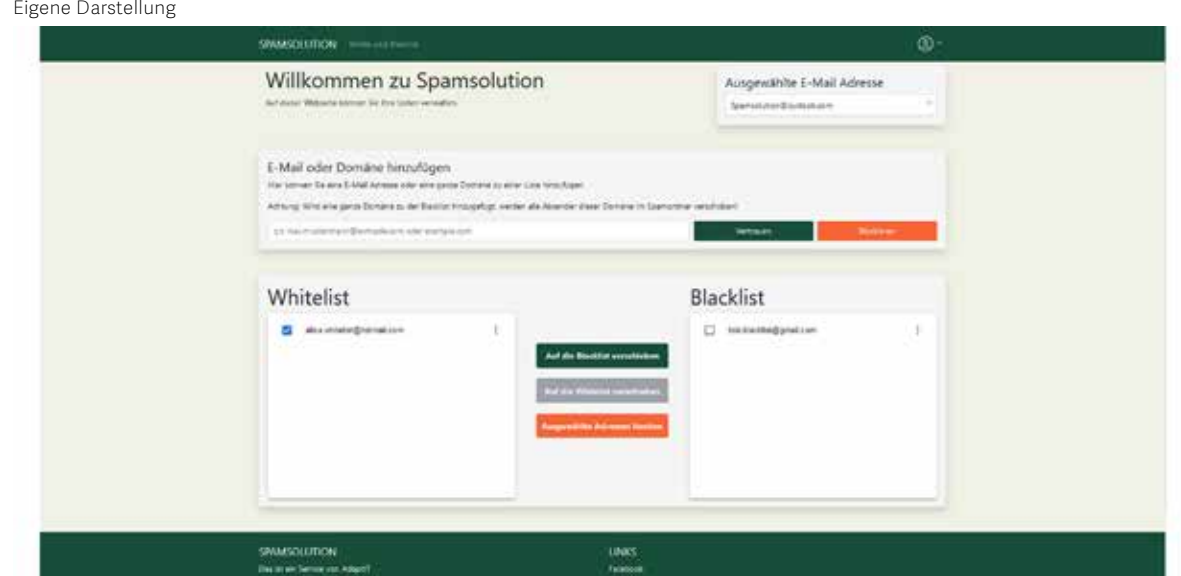

Referent **Prof. Frank Koch**

Korreferent **Prof. Hansjörg Huser, Menzingen, ZG**

Themengebiet **Software**

Projektpartner **AdaptIT GmbH, Michael Güntensperger, St. Gallen, SG**

# **Zugsimulator**

# Dynamische Zugstrecken importieren und visualisieren

#### Diplomanden

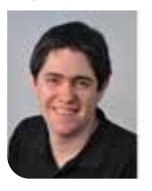

**Pascal Gsell**

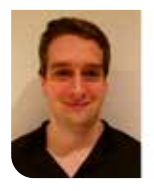

**Roman Spring**

Einleitung: In dieser Bachelorarbeit wurde ein Tool geschrieben, das Streckendaten von einer XML-Datei einliest und diese in Komponenten konvertiert. Auf diesen Komponenten kann nun ein Zug simuliert werden. Dieser löst beim Wechsel oder Überfahren von Komponenten unterschiedliche Events aus. Anhand dieser Events können spezifische Komponenten zwischengeschaltet werden, welche dann die entsprechende Hardware direkt ansteuern.

Siemens Mobility AG liegt bereits eine Software vor, mit welcher sie Fehler in der Hardware verstehen und nachvollziehen können. Diese Software ist jedoch spezifisch auf das Zugsicherungssystem ZSL 90 und auf eine Teststrecke programmiert. In zwei Schritten sollen die Teststrecke austauschbar gemacht und die generischen Komponenten der Software extrahiert, neu implementiert und erweitert werden.

Vorgehen: Zuerst werden mögliche Formate evaluiert. Anhand einer Entscheidungsmatrix und in Absprache mit Siemens Mobility AG wird ein Format gewählt, welches umgesetzt wird. Während der Umsetzung wird auf eine gute Testabdeckung geachtet, um eine korrekte Funktionalität sicherzustellen. Anschliessend werden mögliche generische Teile evaluiert. Da sich die generischen Komponenten in drei Gruppen einteilen lassen, werden aus jeder Gruppe jeweils eine Komponente komplett entwickelt und in das bestehende Tool eingebunden. So können rasch Probleme und Hindernisse erkannt und behoben werden. Eine speziell zu erwähnende Komponente ist die «Topologie»-Komponente. Diese besteht aus vielen einzelnen Komponenten, welche zwar alle unterschiedliche Aufgaben haben, aber stark ineinander verwoben sind. Eine direkte Extraktion dieser Komponenten ist ohne ein grosses Refactoring und Clean-up nicht möglich. Die erarbeiteten Komponenten verfügen im Track Visualizer daher über alle nötigen Funktionalitäten und können so direkt verwendet werden. In einem Demoprojekt wird die Verwendung aller Komponenten gezeigt und die bekannte ZSL 90 Systemteststrecke verwendet.

Ergebnis: Durch die Arbeit im ersten Schritt ist es nun möglich, die Strecke über eine XML-Datei zu definieren und einzulesen. Die Komponenten erhalten so die Eigenschaften aus dieser Datei. Neben den diversen kleineren Tests, um die Funktionalität sicherzustellen, wurde auch ein grosser Test geschrieben, der die erstellten Komponenten beider Factories vergleicht. Im zweiten Schritt wurden je eine Anzeige und eine Steuerungskomponente extrahiert. Diese dienen in Zukunft als Vorlage wie die restlichen generischen Elemente extrahiert und in der bestehenden Software wieder eingegliedert werden können. Das Hauptaugenmerk im zweiten Schritt lag auf

der Erweiterung der Komponenten aus dem ersten Schritt. Diese Komponenten dienen nicht mehr dem Konvertieren, sondern stellen die Funktionalität für das Zeichnen, die Logik und die Kommunikation mit der Software bereit. Dabei wurde darauf geachtet, dass im Track Visualizer nur die Basisfunktionalitäten implementiert werden. Die Funktionalitäten, welche Abhängigkeiten zum Zugsicherungssystem oder zur Software haben, wurden im Demoprojekt implementiert. Dieses Demoprojekt zeigt zum einen, dass die implementierten Funktionalitäten funktionieren, und zusätzlich dient es als Ausgangslage für eine zukünftige Implementierung in die bestehende oder in eine neue Software.

### **Ausgangslage:**

**ZSL 90 Systemtestanlage der Siemens Mobility AG** Eigene Darstellung

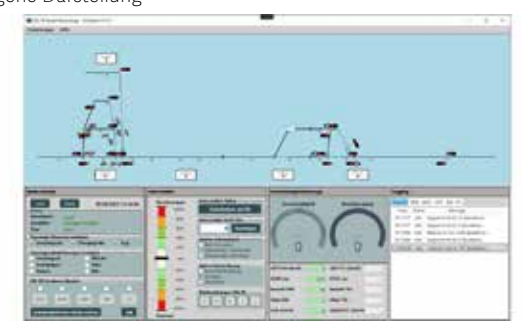

#### **Ergebnis: Vereinfachte Übersicht der Komponenten** Eigene Darstellung

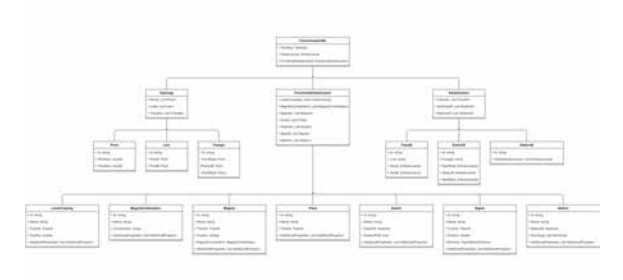

### **Ergebnis:**

**Demoprojekt für den Track Visualizer** Eigene Darstellung

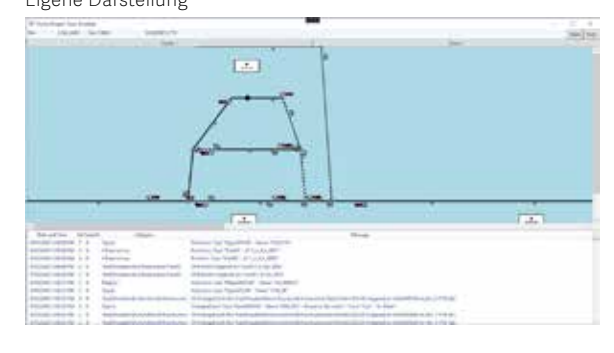

Referentin **Prof. Dr. Mitra Purandare**

Korreferentin **Xiaolu Rao, SBB AG, Bern 65 SBB, BE**

**Themengebiet Software Engineering – Core Systems**

## **Haskell Substitution Stepper**

# An equational reasoning assistant for teaching and debugging

### Graduate Candidates

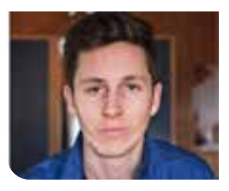

**Robin Elvedi**

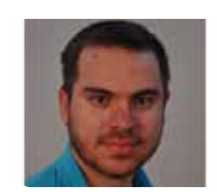

**Dominik Dietler**

Definition of Task: In the imperative programming paradigm, a debugging tool with an appropriate vizualisation of the program counter and internal state is often used as an aid to visualize and learn about program execution. The functional programming paradigm does not have the concept of a program counter or internal state. Executing a program in a functional programming language is typically viewed as evaluating an expression using repeated substitution as seen in the image.

Although derivations such as these are used when teaching functional programming and reasoning about functional programs, there is no tool support for automatically generating such derivations. Having tool support for generating such derivations could greatly help learning programming in and debugging programs written in the functional style.

Hence the main aim of this project is to implement a substitution stepper for the functional programming language Haskell that can be used to visualize the execution of a functional program.

Approach: The first Proof of Concept was built on a simplified subset of the Haskell abstract syntaxt tree. Further research into the Glasgow Haskell Compiler (GHC) and discussions with Haskell experts showed that it is more feasible to work with GHCs intermediate language Core than with Haskell itself. This switch also enabled a closer coupling to GHC and the output of the resulting prototype proved to be more readable and user-friendly.

Result: The result of this project is a command line tool that is able to succesfully step through most Haskell programs and produces outputs that closely resemble the examples given in the task description. In comparison to similar, previously existing tools, the Haskell Substitution Stepper supports a large part of Haskell and is more closely coupled with the Glasgow Haskell Compiler.

### **Examples of Substitution Steps**

Aufgabenstellung von F. Mehta

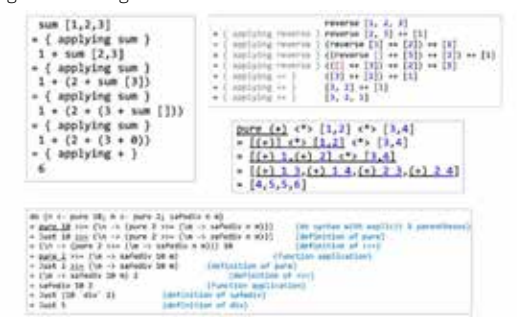

#### **Haskell Core Intermediate Language** Glasgow Haskell Compiler

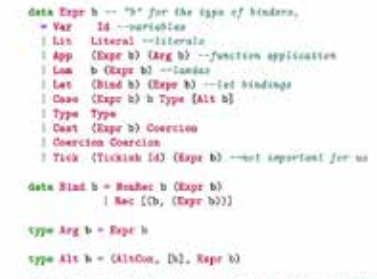

data AltCon - Datakit DataCon | LitAlt Literal | DEFAULT

### **Output of Substitution Stepper**

Own presentment

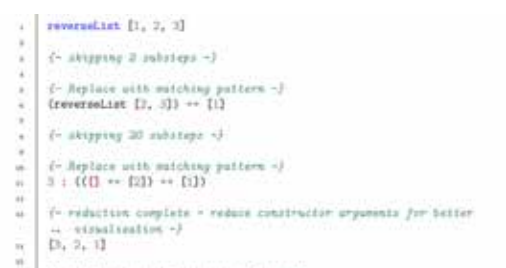

- {- reduction completed duconnervily -}

Advisor **Prof. Dr. Farhad D. Mehta**

Co-Examiner **Jasper Van der Jeugt, Zürich, ZH**

Subject Area **Software Engineering – Core Systems**

## **Visual OO Debugger**

## A VS Code extension for visualizing debugger information at runtime

### Graduate Candidates

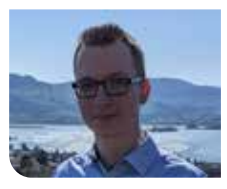

**Gino Cardillo**

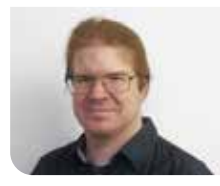

**Pascal Schürmann**

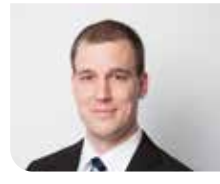

**Alexandre Ichiro Lagadec**

Introduction: Object-oriented programming can be a challenge for inexperienced or new developers. And teaching object-oriented programming can be just as challenging. In the autumn term of 2021, we created the VS Code extension Visual OO Debugger, VOOD for short, whose goal was to ease the process of learning and teaching the concepts of object-oriented programming. It achieves this by using debugger information at runtime to visualize objects and variables in a graph.

Objective: The goal of this project is to extend the VOOD with more valuable features as well as to adapt the code to facilitate further extension. The current library used for visualization, vis.js, is a great starting point, but it has its limitations. Thus, this project´s main feature is adding the option to change the visualization style. Currently, only Java is supported by VOOD. While the support of other languages is out of scope, it should be possible to add support for them. Since the Java-specific parts are intertwined with the rest of the debugger, they must be separated.

Result: The result was a new version of VOOD with many new features and improvements. A new visualization was added that uses the JointJS library. JointJS was already evaluated in the term project and was deemed fit as an alternate visualization. It offered more flexibility for customization but at the cost of increased complexity. Another new feature was the option to choose a stack frame of the call stack in a dropdown and visualize it. By clicking on a node, it collapses with its referenced nodes, and they form a cluster. Developers can open those clusters either by clicking on them individually or clicking the

**JointJS visualisation** Own presentment

left button in the upper right-hand corner to open all clusters simultaneously. Dragging a node or cluster of nodes over the right button in the upper right-hand corner hides it from the visualization. Clicking this button will show all hidden nodes and clusters again. These are just a fraction of the features and improvements implemented in this project.

### **Stack frame selection and new buttons (upper right-hand corner)**

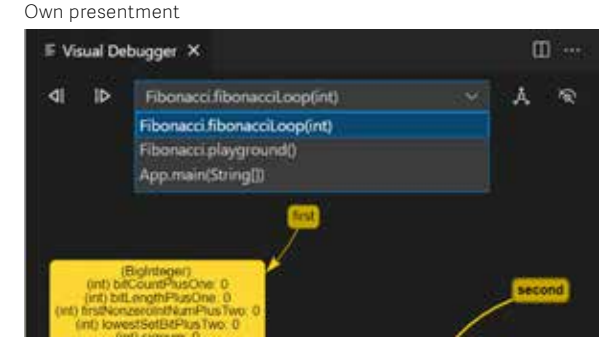

### **Clustered node**

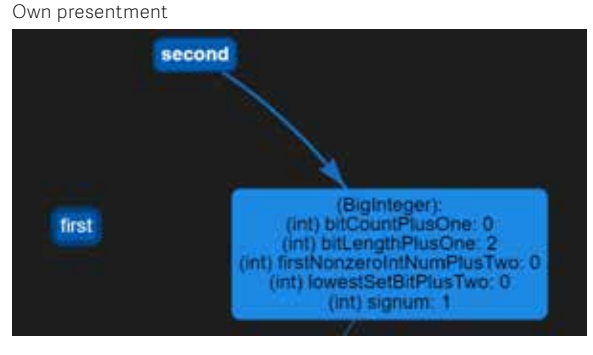

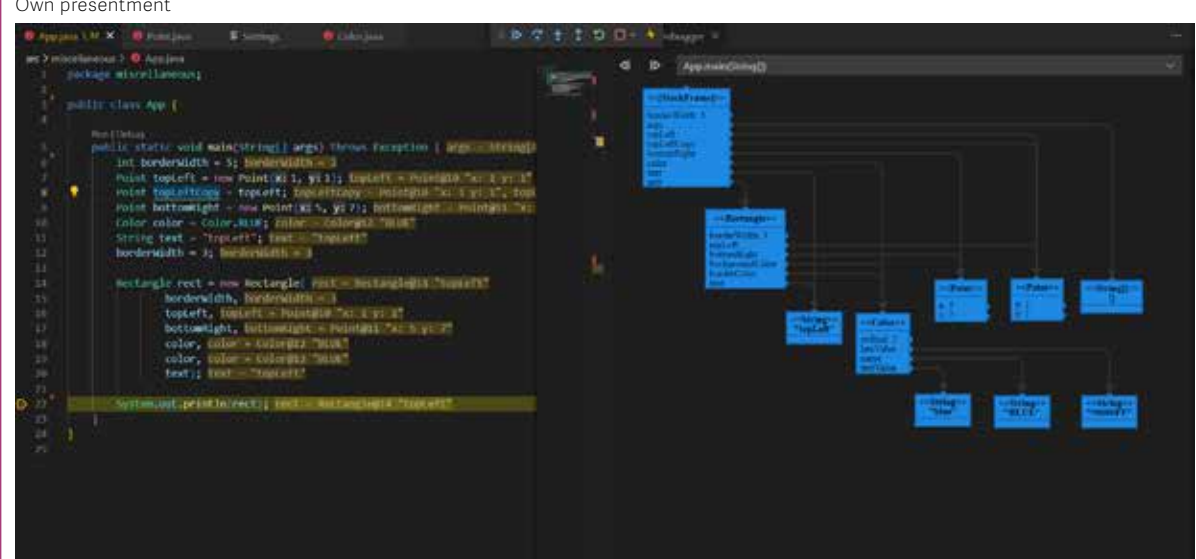

### Advisor **Prof. Mirko Stocker**

Co-Examiner **Leo Büttiker, yonesu GmbH, Olten, SO**

Subject Area **Software Engineering – Core Systems**

## **Prozessor-Simulator**

#### Diplomanden

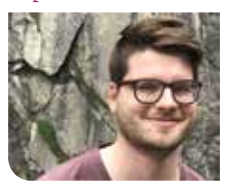

**Michael Schneider**

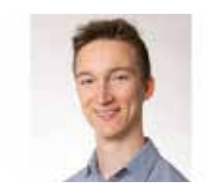

**Tobias Petter**

Einleitung: Die Funktionsweise von modernen Prozessoren wird im Informatik-Studium an der OST im Rahmen der Module «Betriebssysteme 1 und 2» unterrichtet. Besonders die Kapitel über Assembler und Prozessoren sind komplex und erfordern ein hohes Mass an abstraktem Denkvermögen. Um ein besseres Verständnis bei den Studierenden zu fördern, gab der Studiengang 2020 die Entwicklung eines grafischen Prozessor-Simulators in Auftrag. Mithilfe dessen soll das Nachverfolgen der Arbeitsschritte eines Prozessors leichter möglich sein. Im Zuge unserer Studienarbeit im Herbstsemester 2021 entwickelten wir diesen Simulator weiter und ergänzten ihn um weitere Funktionalität.

Das Ziel der vorliegenden Arbeit war, diese Weiterentwicklung abermals fortzuführen. Wir konzentrierten uns dabei auf Verbesserungen der von uns in der Studienarbeit eingefügten Code-Anzeige, um es Nutzern zu erlauben, mit ihrem Code zu interagieren. Der Simulator soll so künftigen Generationen von Studenten noch besser beim Verständnis dieses grundlegenden Stoffes helfen.

Vorgehen: Der Hauptteil unserer Arbeit bestand darin, das Setzen von bedingten Breakpoints sowie Watchpoints zu ermöglichen. Wir verwendeten dazu einen Expression Parser, um vom Nutzer eingegebene Bedingungen auf ihr Zutreffen zu überprüfen und das Programm gegebenenfalls anzuhalten. Watchpoints funktionieren ähnlich, werden aber nach jedem Schritt automatisch überprüft. Um diese Features einbauen zu können, mussten wir zuerst eine Verbindung zwischen den Instruktions-Bytes im Speicher und den im Frontend angezeigten Textzeilen herstellen. Nachdem wir Zeilen, die nicht auf Instruktionen mappen, aus dem Text im Frontend herausgefiltert hatten, konnten wir unter Verwendung des Disassemblers eine solche Korrelation mit den Daten im Speicher herstellen.

Ergebnis: Es ist uns gelungen, die anfangs stark eingeschränkte Code-Anzeige so auszubauen, dass der Nutzer damit die vollständige Kontrolle über die Ausführung des Programms hat. Es ist möglich, den Simulator schrittweise oder kontinuierlich vorwärts oder rückwärts laufen zu lassen. Bedingte und unbedingte Breakpoints sowie Watchpoints können gesetzt werden und halten die Ausführung des Programms gegebenenfalls an.

Es ist ausserdem möglich, auf spezifische Codezeilen zu klicken, um den Zustand des Simulators bis zu dieser Zeile vor- oder zurückzuspulen.

Weiterhin konnten wir mehrere Verbesserungen beim Informationsgehalt angezeigter Daten einbauen. Wie in einem konventionellen Debugger wird die aktuell ausgeführte Codezeile farblich hervorge-

hoben. Ausserdem sind die einzelnen kodierten Instruktionen im Speicher jetzt farblich unterschiedlich gekennzeichnet.

Der Simulator ist unter einer OpenSource-Lizenz veröffentlicht und kann unter http://cpusimulator.pages. gitlab.ost.ch/cpusim- frontend/ verwendet werden.

**Das neue Pop-up zum Setzen von bedingten Breakpoints** Eigene Darstellung

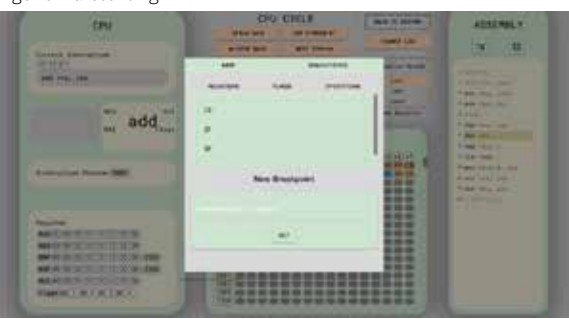

#### **Der gesamte Simulator** Eigene Darstellung

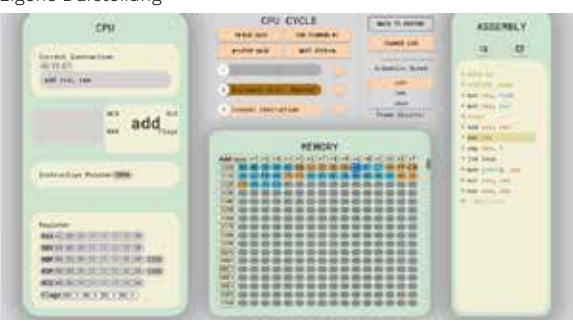

Referent **Prof. Stefan Richter**

Korreferent **Dr. Ettore Ferranti, ABB Schweiz AG, Baden, AG**

**Themengebiet Software, Application Design**

## **SmartEating**

## Ausgewogene Kochrezepte, die auf Deine Bedürfnisse zugeschnitten sind.

#### Diplomanden

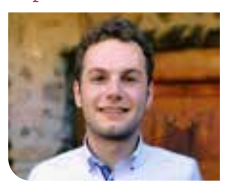

**Ruwen Frick**

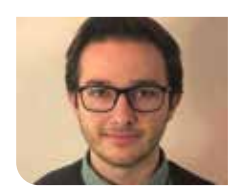

**Igor Cetkovic**

Einleitung: SmartEating bietet eine Plattform zum Finden von simplen und benutzerdefinierten Kochrezepten. Das Herzstück von SmartEating bildet eine Webapplikation mit zugehöriger Datenbank, die basierend auf physischen Merkmalen des Benutzers auf ihn zugeschnittene Rezepte empfiehlt. Die Rezepte werden als Paket bestehend aus Frühstück, Mittagessen und Abendessen präsentiert. SmartEating erlaubt es dem Benutzer, im Voraus seine Mahlzeiten zu planen, und unterstützt Benutzer dabei, sich ausgewogen und gesund zu ernähren.

Ziel der Arbeit: Aufbauend auf der gleichnamigen Studienarbeit aus dem HS21 soll die SmartEating-Plattform ausgebaut und verbessert werden. In dieser Arbeit liegt der Fokus auf dem Aufbau einer Rezept-Datenbank, die anschliessend mit der bestehenden SmartEating-Applikation verbunden wird. Weiterhin werden Anpassungen vorgenommen, die es erlauben, einen Ernährungsplan für mehrere Tage statt nur einen Tag zu erstellen.

Ergebnis: Die Ziele der Arbeit wurden vollumfänglich erreicht. Im Zuge dieser Arbeit ist eine eigenständige, umfangreiche und wiederverwendbare Daten-Pipeline für Kochrezepte in Form eines Kommandozeilenprogramms entstanden. Das Endprodukt dieser Pipeline wurde in einer Datenbank gespeichert und dient der bestehenden SmartEating Applikation als Datenquelle.

Die bestehende SmartEating-Applikation wurde verbessert und ausgebaut. SmartEating erlaubt es den Benutzern nun, insgesamt neun benutzerdefinierte Rezepte für drei Tage anzuzeigen. Dies erhöht den Nutzen für den Benutzer stark, da nun ein Einkauf für mehrere Tage erledigt werden kann.

Weiterhin wurde die SmartEating-Plattform für die Übergabe an den Experten und die nächste Entwicklungsphase vorbereitet. Es wurden Dokumente mit Anweisungen zum Betrieb der Pipeline und zum Deployment der Applikation verfasst. Es wurde ein Like-System für Rezepte implementiert, welches die Grundlage für ein zukünftiges Recommendation-System bilden kann.

**Screenshot der vorgeschlagenen Rezepte für Ruwen Frick** Eigene Darstellung

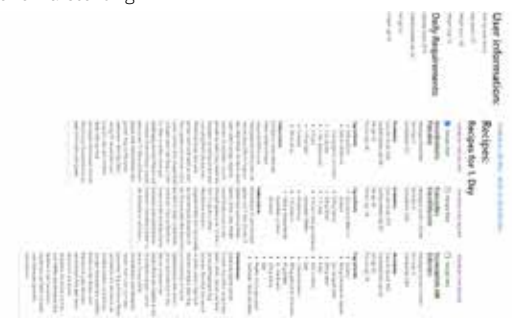

**Architekturdiagramm SmartEating-Webapplikation** Eigene Darstellung

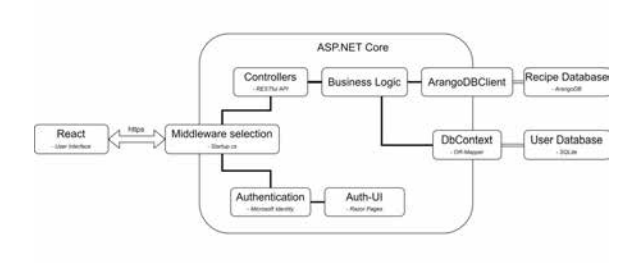

#### **Architekturdiagramm SmartEating-Rezept-Pipeline** Eigene Darstellung

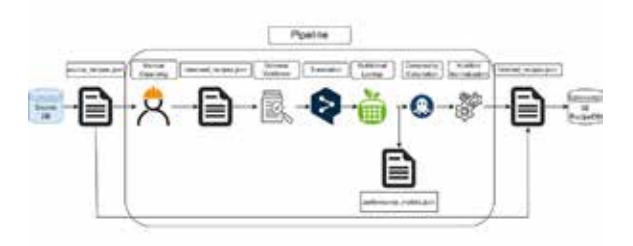

Referentin **Prof. Dr. Mitra Purandare**

Korreferent **Dr. Tomas Karnagel, Observe Inc, Zürich, ZH**

**Themengebiet Software, Application Design**

## **Cloud Native App Entwicklung im Finanzbereich**

#### Diplomanden

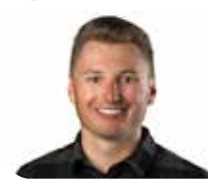

**Gian Flütsch**

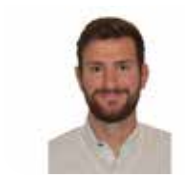

**Damian Kalberer**

Einleitung: Seit der Corona-Pandemie haben viele Mitarbeitenden das Homeoffice kennen und schätzen gelernt. Arbeitgebende überlassen es mittlerweile oft den Mitarbeitenden selbst, ob sie im Büro oder von zu Hause aus arbeiten möchten. Aufgrund dieser Möglichkeiten sind sehr selten alle Mitarbeitenden gleichzeitig im Büro, und es werden somit nicht mehr alle Arbeitsplätze benötigt. Dadurch kommt in immer mehr Firmen das Prinzip «Desk-Sharing» auf, bei welchem es keine fix zugeteilten Arbeitsplätze mehr gibt.

Im Rahmen dieser Arbeit soll anhand des Vorbilds der geteilten Arbeitsplätze die Grundlage einer Applikation für das Teilen der Parkplätze bei der LGT Financial Services AG entwickelt werden. Damit soll die Auslastung optimiert werden. Um der LGT diese Funktionalität zu ermöglichen, wurde im Verlauf dieser Arbeit eine Cloud-Native-Applikation, bestehend aus modular aufgebauten Microservices in einem Azure Kubernetes Cluster, entwickelt.

Vorgehen / Technologien: Die Applikation besteht aus verschiedenen Backend-Microservices, geschrieben in ASP.NET, sowie mehreren Frontend-Microservices, welche auf React basieren.

Die Frontend Microservices wurden als Single-Page Application (SPA) entwickelt und werden schliesslich über den Haupt-Frontend-Microservice den Benutzern als Progressive Web App (PWA) angeboten. Die gesamte Applikation wird im eigenen Azure Tenant der LGT betrieben. Die Microservices laufen in einem Kubernetes Cluster, und für die Persistenz wurde der Azure SQL-Datenbank Service ausgewählt.

Ergebnis: Als Ergebnis dieser Arbeit entstand die «LGT Parkonomy»-Applikation, über welche es möglich ist, Benutzer, Standorte sowie Parkplätze zu erfassen und diese für einen gewissen Zeitraum freizugeben. Freie Parkplätze können für einen ausgewählten Zeitraum über die Applikation gebucht und eingesehen werden.

«LGT Parkonomy» kann aufgrund der PWA-Architektur über einen herkömmlichen Webbrowser, aber auch auf allen mobilen Plattformen als App gespeichert werden.

Mit der PWA als App kann ohne zusätzlichen Aufwand nahezu ein «native-App feeling» auf der jeweiligen Plattform gewährleistet werden.

#### **Mobile Ansicht LGT Parkonomy** Eigene Darstellung

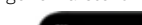

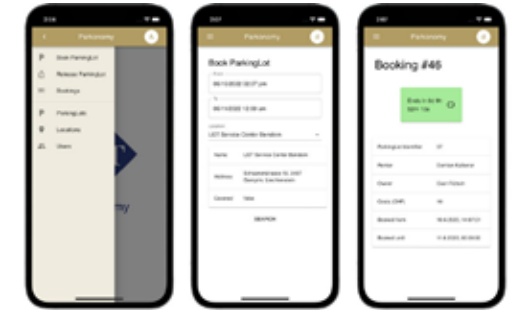

#### **Übersicht Parkplatzverwaltung** Eigene Darstellung

0/1 CT 1 Henry  $\Box$  At  $\Box$   $k$ **Mind Educate** 口 88  $\overline{\mathbf{x}}$  $1 - 2 + 17$ 

### **Azure-Deployment-Architektur**

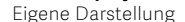

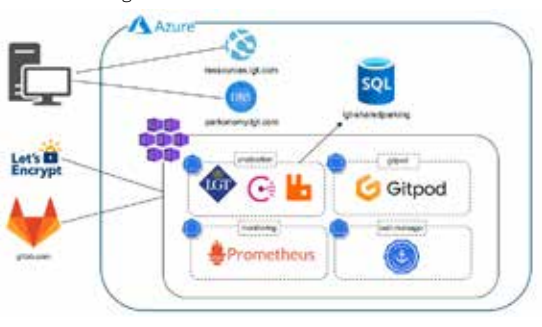

### Referent **Prof. Mirko Stocker**

Korreferent **Leo Büttiker, yonesu GmbH, Olten, SO**

Themengebiet **Software, Application Design, Networks, Security & Cloud Infrastructure**

## **SCRJ Lakers Fan-Engagement-App**

### Diplomanden

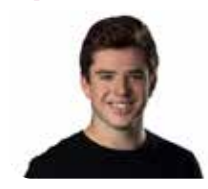

**Philipp Emmenegger**

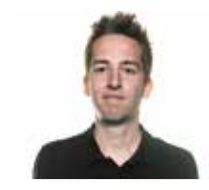

**Simon Hager**

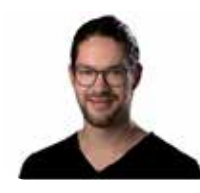

**Joel Schaltegger**

Referent **Prof. Dr. Markus Stolze**

Korreferent **Markus Flückiger, Zühlke Engineering AG, Schlieren, ZH**

### Themengebiet

**Software, Application Design, Networks, Security & Cloud Infrastructure, Internet-Technologien und -Anwendungen**

Ausgangslage: Die Lakers Sport AG besitzt bereits eine eigene Website und eine mobile App mit Informationen über den Verein. Damit sich Fans intensiver mit dem Verein auseinandersetzen, soll innerhalb des vorliegenden Projekts eine entsprechende Plattform entwickelt werden. Für die Implementierung der Plattform gab es keine Vorgaben oder Einschränkungen des Vereins und des Betreuers. Das Projektteam evaluiert selbstständig geeignete Lösungen und beschliesst in enger Zusammenarbeit mit dem Kunden das weitere Vorgehen.

Vorgehen: In der Konzeptionsphase wurde zusammen mit der Lakers Sport AG die Idee eines interaktiven Tippspiels ausgearbeitet. Darin sollen Fans Voraussagen über zukünftige Spielereignisse machen können. Richtige Antworten werden mit Punkten und der Teilnahme an einem Gewinnspiel belohnt. Um die User Experience auf die Bedürfnisse der Fans abzustimmen, wurde ein User-centered-Design-Ansatz angewendet. Die daraus entstandenen Anforderungen dienten als Ausgangslage für den Softwarearchitektur-Entwurf. In einem iterativen Prozess wurde anschliessend anhand des evaluierten Prototyps das Endprodukt entwickelt.

Das Backend des Tippspiels besteht aus verschiedenen AWS-Services. Durch die Verwendung einer cloudbasierten Serverless-Architektur lässt sich die Applikation skalieren, sobald sich die Last verändert. Die Infrastruktur erfährt an Spieltagen kurzfristig eine grosse Belastung. Dank dem Einsatz von FaaS-Komponenten muss nur die Leistung bezahlt werden, die auch effektiv benötigt wird. Um die Bandbreite an AWS-Services besser verwalten zu können, wurde die AWS Amplify CLI eingesetzt. Damit wurde unter anderem die API mit GraphQL aufgesetzt. Mit diesem Ansatz sind Realtime-Updates möglich, welche zuvor als Anforderung festgelegt wurden.

Ergebnis: Das Frontend wird als React-PWA ausgeliefert. Der integrierte Service-Worker gewährleistet die Installierbarkeit und Push-Benachrichtigungen. Die Fans können die Applikation entweder anonym nutzen oder sich ohne Passwort mit ihrer E-Mail sowie über externe Login-Provider authentifizieren. Anonym abgegebene Tipps werden bei einer späteren Registrierung in das persönliche Profil übernommen. Das Tippspiel wird durch einen Regiebereich von einem Administrator gesteuert. Die Bedienung ist in einer Benutzeranleitung beschrieben.

**Logo des Projektpartners SCRJ Lakers** https://lakers.ch/theme/lakers/img/lakers-logo.png

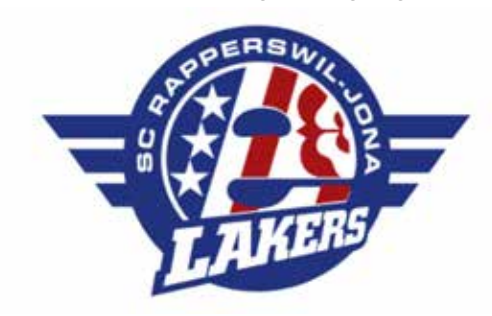

**Startbildschirm und Tippspiel der Fan-Engagement-App** Eigene Darstellung

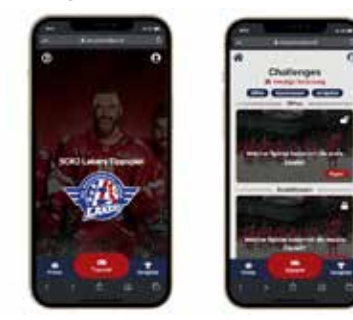

**Regiebereich für die Konfiguration des Tippspiels** Eigene Darstellung

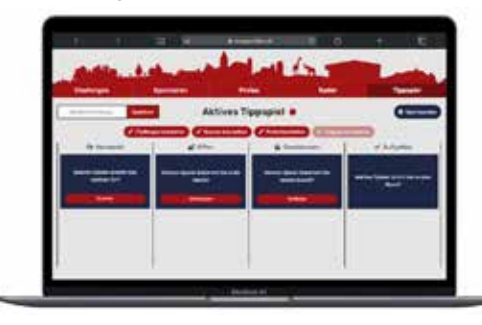

## **Big Data Management von Punktwolken**

#### Diplomanden

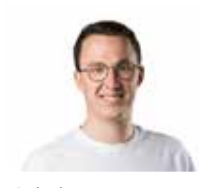

**Christian Rutzer**

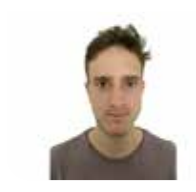

**Reto Ehrensperge** 

Einleitung: Das Institut für Laborautomation und Mechatronik der OST (ILT) hat seinen Roboterhund Spot mit einem LiDAR-Sensor und einem Mini-Computer mit Simultaneous Localization and Mapping-Algorithmus (SLAM) ausgestattet. Damit sollen in Zukunft Punktwolken unterschiedlicher Indoor-Umgebungen erstellt werden. Um diesem Ziel näher zu kommen, wird eine Software-Komponente benötigt, die Punktwolken zentral verwalten und noch während der Aufnahme deren Qualität überprüft werden kann. Dafür wurde im Rahmen dieser Arbeit eine Applikation namens «3D Data Management» entwickelt. Sie ermöglicht es, mit mobilen Clients (z.B. Robotern) aufgenommene Punktwolken über eine Schnittstelle an einen Server zu senden. Die empfangenen Daten werden inkrementell in einer Webapplikation dargestellt und können so beinahe in Echtzeit betrachtet werden.

Vorgehen / Technologien: Mobile Clients können 3-D-Daten in Form von Punktwolken (Point Clouds) oder Polygonnetze (Meshes) im Dateiformat PLY an die REST-API der Webapplikation übermitteln. Die übertragenen Daten werden auf dem Server zunächst unverändert als PLY-Datei verwaltet. Zusätzlich werden zu jeder Aufnahme zugehörige Metadaten wie Name, Ort, Zeitpunkt, Dateigrösse und Vorschau in einer PostgreSQL-Datenbank gespeichert. Für die unmittelbare Darstellung der aufgenommenen Punkte im Frontend (Javascript-Bibliotheken React und Three. js) wird die Webapplikation per Websocket-Verbindung mit dem Backend (Python, Django) über neue Aufnahmen benachrichtigt. Am Ende einer Aufnahmesession können die Teilaufnahmen zu einer einzelnen Datei zusammengefügt und als Ganzes heruntergeladen und weiterverarbeitet werden.

Ergebnis: Die Funktionalität der Webapplikation wurde mit dem Roboterhund Spot getestet. Die Systemtests haben gezeigt, dass die Software alle gewünschten Anwendungsfälle abdeckt. Sie leistet damit einen wichtigen Beitrag zur Vision des ILT. Die modulare Software-Architektur der Applikation bildet eine gute Grundlage für Weiterentwicklungen.

**Roboterhund Spot von Boston Dynamics mit dem LiDAR-Sensor «Velodyne VLP-16» und dem Mini-Computer Jetson Nano** Eigene Darstellung

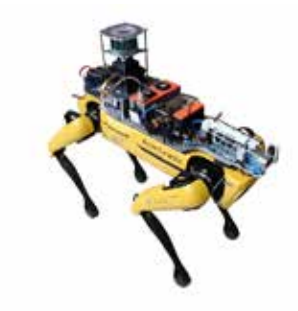

**Systemtest mit dem Roboterhund Spot und der Applikation in einem Gang des Gebäudes 8 am OST-Campus Rapperswil** Eigene Darstellung

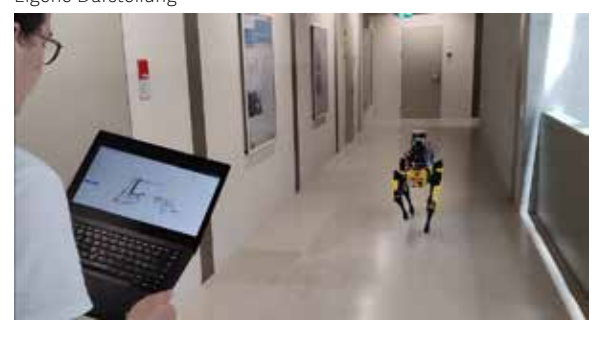

O 3D Data Manag

#### **Applikation «3D Data Management» mit Punktwolke , die einen Gang des Gebäudes 8 am OST-Campus Rapperswil darstellt** Eigene Darstellung

Referent **Prof. Stefan F. Keller**

Korreferent **Claude Eisenhut, Burgdorf, BE**

Themengebiet **Software, Internet-Technologien und -Anwendungen**

Projektpartner **Prof. Dejan Šeatović, ILT OST, Rapperswil**

OST – Ostschweizer Fachhochschule | Bachelorarbeiten 2022 | Bachelor of Science FHO in Informatik

## **Meeting Quality – Improve Online Meetings**

#### Diplomanden

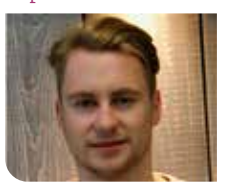

**Etienne Michel Beyeler**

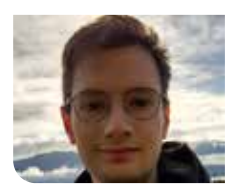

**Lukas Volk**

Ausgangslage: Meetings, ob vor Ort oder online durchgeführt, sind ein essenzieller Bestandteil der modernen Arbeitswelt. Je nach Vorbereitung und Durchführung unterscheidet sich ihre Beschaffenheit jedoch merklich. Um die Qualität von Meetings zu messen und kontinuierlich zu verbessern, wurde von der AdaptIT GmbH die App «Meeting Quality» (MQ-App) entwickelt. Sie erlaubt es, strukturiertes Feedback zu Besprechungen zu sammeln und durch den/ die Organisator:in einzusehen.

Zu Beginn der Bachelorarbeit liegt die MQ-App als Minimum Viable Product (MVP) vor. Das MVP basiert auf einer 3-Tier-Architektur mit Client-Server-Cuts, umgesetzt durch Technologien aus dem MERN-Stack: React im Frontend, Express und Node.js im Backend und MongoDB in der Datenbank.

Ziel der Arbeit: Der bestehende Funktionsumfang der MQ-App soll um folgende Funktionen erweitert werden:

Dashboard: Es soll ein Dashboard erstellt werden, welches die Feedbackdaten aggregiert und in geeigneter Form darstellt.

Automatischer Versand des Feedbackbogens: Damit der Link zum Feedbackformular nicht manuell an die Teilnehmenden geschickt werden muss, soll er im Anschluss an ein Meeting automatisch versendet werden.

Integration in Microsoft Teams: Die MQ-App soll direkt aus Microsoft Teams (MS Teams) bedient werden können. Ausserdem sollen Besprechungen, welche in MS Teams erstellt/geändert werden, automatisch in die MQ-App übertragen werden.

Ergebnis: Die MQ-App wurde um den definierten Funktionsumfang erweitert und die bestehende Architektur in diversen Punkten verbessert. Des Weiteren wurden verschiedene Refactorings zur Optimierung des Quellcodes durchgeführt.

Im neu erstellten Dashboard werden die Daten von allen Feedbacks zusammengefasst und mittels Diagrammen visualisiert. Neben der Übersicht über Effizienz und Dauer der Besprechungen vermittelt eine Sterne-Bewertung ausserdem einen Gesamteindruck der allgemeinen Meeting-Qualität.

Der Link zum Feedbackformular wird automatisch via E-Mail versendet – vorausgesetzt, die E-Mail-Adressen der Teilnehmenden wurden erfasst. Dazu wurde der webbasierter E-Mail-Zustelldienst «SendGrid» an die MQ-App angebunden.

Die MS-Teams-Integration konnte auf zwei Ebenen umgesetzt werden. Einerseits wurde eine App für MS Teams erstellt, welche über den App-Katalog installiert werden kann. Sie beinhaltet im Wesentlichen ein iframe, das die MQ-App in MS Teams einbettet. Andererseits können sich Benutzer:innen in der MQ-App

mit ihrem Microsoft-Account verbinden. Dadurch wird im Backend ein Abonnement bei der Microsoft-Graph-API erstellt, woraufhin Microsoft Daten zu neu erstellten und geänderten Besprechungen an das Backend sendet. Das Backend verarbeitet diese Daten und persistiert sie in der eigenen Datenbank. Über eine Importfunktion ist es ausserdem möglich, bereits vorhandene MS-Teams-Meetings in die MQ-App zu importiert.

**Darstellung der Meeting-Quality-App in Microsoft Teams** Eigene Darstellung

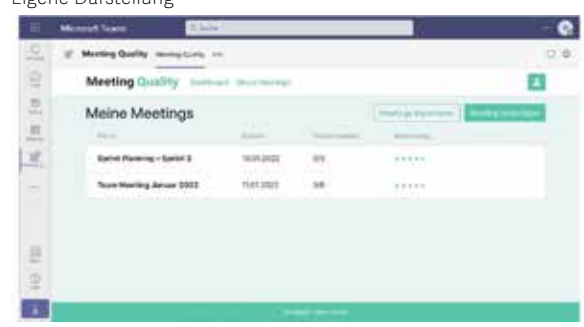

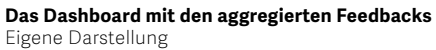

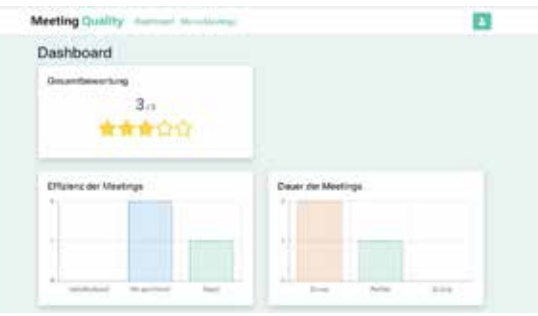

**Dialog zum Importieren von Meetings aus Microsoft Teams** Eigene Darstellung

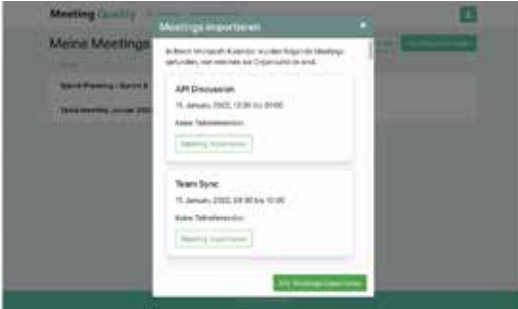

Referent **Prof. Frank Koch**

Korreferent **Prof. Hansjörg Huser, Menzingen, ZG**

Themengebiet **Software, Internet-Technologien und -Anwendungen, Application Design**

## **Kraken 2.0**

# Datenaggregation in der Netzwerkautomatisierung

#### Diplomanden

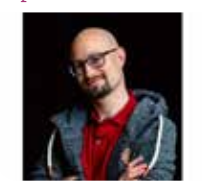

**Daniel Steudler**

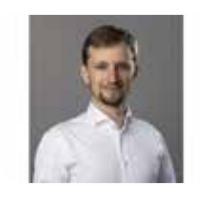

**Felix Kubli**

Einleitung: Bei der Netzwerkautomation sind die benötigten Informationen oft verstreut, sodass der Netzwerkengineer meist die einzige Person ist, die genau weiss, was wo zu finden ist. Änderungen im Netz können deshalb zeitaufwendig

werden und bei redundanten Daten in verschiedenen Quellen zu inkonsistenten Werten führen. Deshalb besteht der Wunsch nach einer Single

Source of Truth (SSoT). «Kraken» als SSoT soll also Daten aus verschiedenen

Quellen zusammenziehen, die Produkte der Firmen aber nicht ablösen, sondern diese um neue Funktionen erweitern, damit so u.a. auch die Herstellerunabhängigkeit erreicht werden kann.

Ziel der Arbeit: Anhand von Interviews mit verschiedenen Firmen soll ermittelt werden, welche Umsysteme vertreten sind und wofür sie verwendet werden. Wie gehen die Firmen mit ihren Daten und der Automation um?

Es besteht eine Vorgängerarbeit namens «Kraken», die dieses Problem angeht.

In dieser Arbeit soll nun die Datenstruktur flexibler implementiert werden und mehr Informationen abdecken. Die Datenstruktur soll nun auch Meta-Informationen wie Rack, Location und IP-Segmentation unterstützen. Konflikte bei Attribut-Werten sollen erkannt und aufgelöst werden.

Ergebnis: Durch die Interviews und den Fokus auf die Workflows der analysierten Firmen konnten deren involvierte Umsysteme ermittelt werden. Die Interviews ermöglichten einen Einblick darin, was

ihre Workflows und wo ihre Pain-Points im Hinblick auf die Automation sind.

Leider haben uns die Interviews keine Workflows geliefert, welche direkt für den Test von «Kraken 2.0» hätten verwendet werden können.

Für das Mergen von Daten wurden mehrere Konzepte in Betracht gezogen und ein auf Ähnlichkeiten basierender Algorithmus implementiert.

Die Applikation kann nun unterschiedlichere Informationen verarbeiten.

Hierzu wurde aufgezeigt, wie verschiedene Informationen aus dem Netzwerk aus verschiedenen Quellen miteinander in Beziehung stehen und in welcher Art sie miteinander verbunden werden können. Mit diesem Wissen wurde ein flexibleres Datenschema entwickelt, welches schliesslich in die bestehenden Applikation implementiert wurde.

### **Vision von Kraken**

Eigene Darstellung

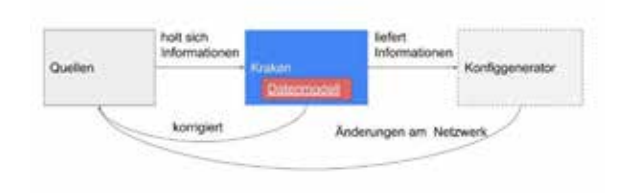

### **Konzept** Eigene Darstellung

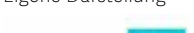

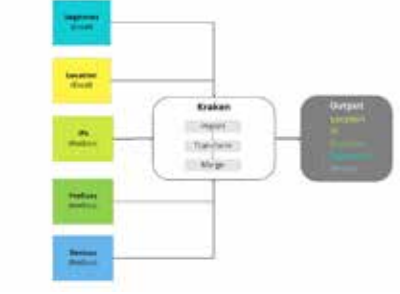

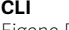

Eigene Darstellung

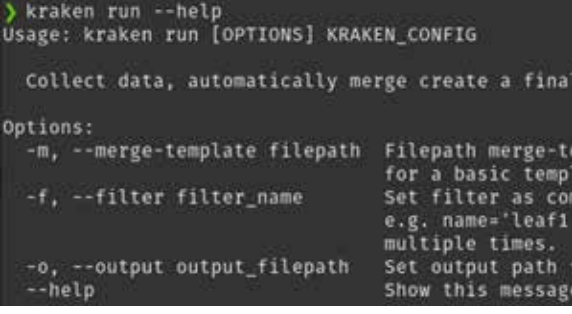

### Referent **Prof. Beat Stettler**

Korreferent **Prof. Dr. Peter Heinzmann, Neerach, ZH**

Themengebiet

**Software, Networks, Security & Cloud Infrastructure**

## **Implementierung eines grafischen Tools**

## Zur semiformalen Beschreibung von Simulationsmodellen

### Diplomanden

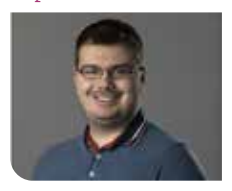

**Sven Höpfner**

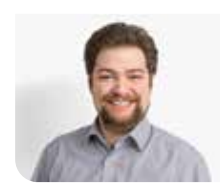

**Michel Mirsayyah**

Aufgabenstellung: Um Prozesse mit Simulationsbestand in einem System auf einer hohen Abstraktionsebene zu beschreiben, wurde von der ASIM-Fachgruppe «Einsatz formaler Methoden und Vorgehensmodelle zur Simulation» die simBPMN Notation ausgearbeitet. Im Rahmen dieser Arbeit wird ein Spezifikationstool entwickelt, das die effiziente Nutzung der Spezifikation mithilfe der simBPMN unterstützt. Neben der syntaktischen Korrektheit der Spezifikation werden weitere nicht formale Funktionen definiert und eingebaut, z.B. Definition von Anforderungen, Parameter zur Validierung und Verifikation und das Einbinden zusätzlicher Dokumente. Dieses ermöglicht es, Prozesse genauer zu spezifizieren und den Austausch zwischen verschiedenen Benutzern zu verbessern.

Zusätzlich ist es wichtig, dass die Applikation auf den Betriebssystemen Windows, Linux und MacOS verwendet werden kann.

Vorgehen: Die Software wird mithilfe der agilen Methode Scrum+ entwickelt. Wöchentlich wird der Stand der Arbeit mit dem verantwortlichen Betreuer der Ostschweizer Fachhochschule besprochen. Da es sich um eine erste Version handelt, wird an den Besprechungen Feedback entgegengenommen, besprochen und in den Arbeitsplan mit eingearbeitet.

Ergebnis: Die erstellte Lösung ermöglicht es, zu jedem einzelnen Element in einem Prozess eine Prozesslogik zu spezifizieren. Jedes Element kann ausserdem mit einem Anhang, unabhängig von der Applikation, genauer spezifiziert werden. Durch die zusätzlich implementierten Export- und Importfunk-

**BPMN IO – Open-Source Basis für simBPMN** bpmn.io Website

jekte ausgestauscht werden.

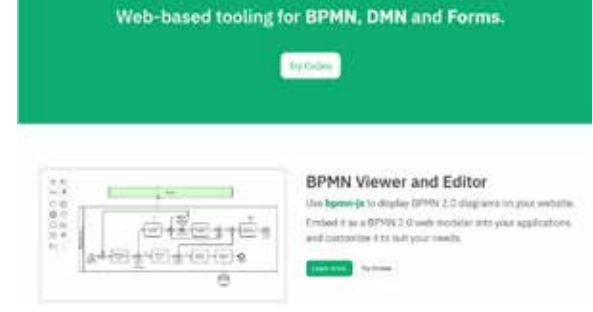

tionen können die erstellten Spezifikationen der Pro-

**Prozessdarstellung in Simulationstool SIMIO**

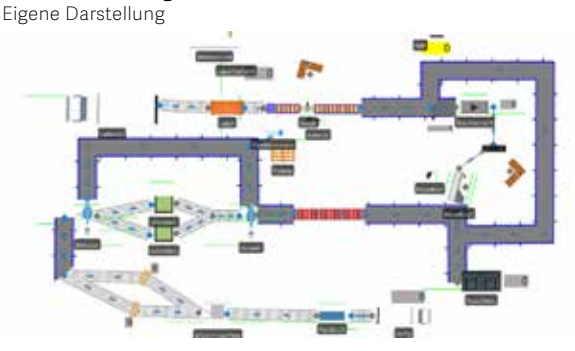

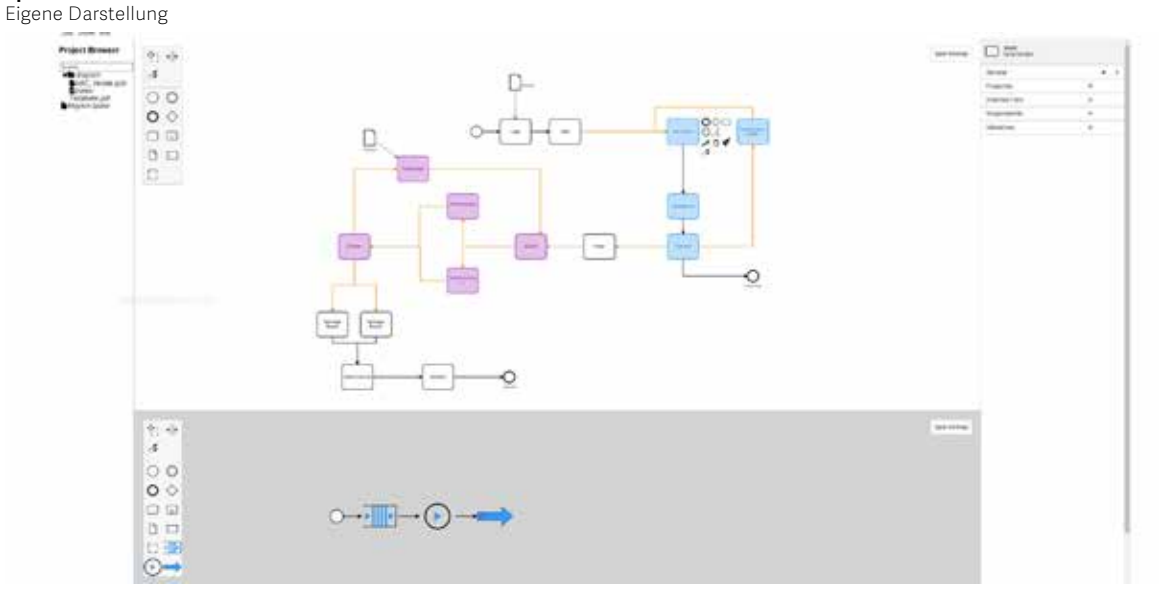

### **Spezifikationstool simBPMN**

#### Referent **Prof. Dr. Andreas Rinkel**

Korreferent

**Knut Schmahl, Minimax Viking Research & Development GmbH, Bad Oldesloe, SH**

### Themengebiet

**Software, Software Engineering – Core Systems**

## **Freecursor mit Mediapipe-API**

## Software zur Bedienung eines Computers anhand einer Webcam

### Diplomanden

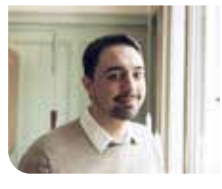

**Lukas Schiltknecht**

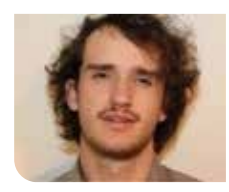

**Nathanael Gall**

Problemstellung: Touch-Oberflächen sind für die meisten normalen Geräte üblich ausser für Beamer. Im Moment werden Präsentationen jeweils mit einem Laserpointer bedient. Ein projiziertes Bild hat keine Möglichkeit, die Oberfläche auf eine Berührung abzufragen. Mit zusätzlichen Hilfsmitteln wäre es technisch machbar, die Koordinaten einer Berührung zu erkennen, dies würde Kosten verursachen und möglicherweise sogar zusätzliche Infrastruktur benötigen.

Ziel der Arbeit: Einerseits soll geprüft werden, in wie weit die MediaPipe Library verwendet werden kann, um Beamer ohne zusätzliche Hardware durch Software und mit der eingebauten Webcam in Touchpads zu verwandeln. Und andrerseits ist es Ziel, eine Beispiel-Software zu entwickeln, die es einem ermöglicht, freihändig zu präsentieren und dabei auf dem Bild des Projektors/Bildschirms direkt den Cursor zu steuern.

Vorgehen: Die Grenzen der MediaPipe API ertasten, um herauszufinden, ob dieses Tool als mögliches Mittel dienen kann, eine Hand vor dem Bild eines Projektors auf dem Videostream einer eingebauten Webcam zu erkennen. Sofern eine Hand erkannt wird, kann eine digitale Bildtransformation zur Erkennung der Bildschirmkoordinaten der Hand gemacht werden und dann die Gestik ausgelesen werden, welche zur Steuerung des Mauscursors verwendet wird. In der ersten Projektphase wurden entsprechend die Möglichkeiten der MediaPipe API manuell unter vorher festgelegten Bedingungen ertestet. Diese Bedingungen beinhalteten sowohl Infrastruktur als auch projizierten Bildinhalt. Daraus ergab sich, dass Tageslicht einen grossen Einfluss auf die Stabilität der Funktionsweise der MediaPipe API hat. Weiter ergab sich daraus, dass ein projiziertes Bild, welches stark gesättigte Farbanteile hat, ein Erkennen von Händen mittels der MediaPipe API verunmöglicht. Aus diesen Ergebnissen resultierende Tests haben aufgezeigt, dass ein Lösen dieser Probleme mittels konventionellen Vorgehens in der vorgegebenen Zeit nicht möglich war. Daraufhin wurde die Idee, einen Beamer zu steuern, verworfen und ein gestengesteuerter Touchscreen-Maus-Treiber für den Nontouch-Bildschirm entwickelt.

**Präsentationssituation**

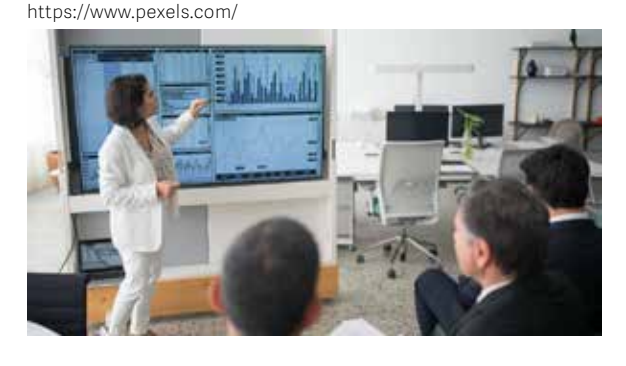

#### **MediaPipe API in action** Eigene Darstellung

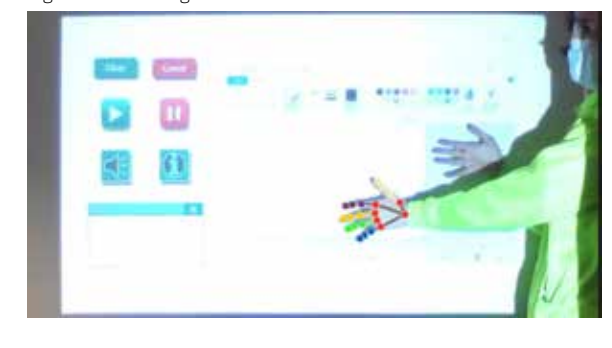

**Ergebnis einer Bildschirmzeichnung** Eigene Darstellung

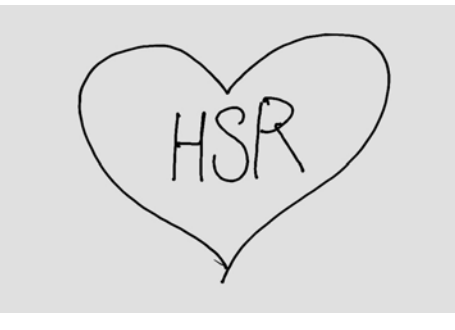

### Referent **Prof. Oliver Augenstein**

Korreferent **Reto Bättig, M&F Engineering AG, Fahrweid, ZH**

Themengebiet **Software, Verschiedenes, Application Design**

**OST – Ostschweizer Fachhochschule Studiengang Informatik Oberseestrasse 10 8640 Rapperswil Switzerland**

**T +41 58 257 41 11 ost.ch/informatik**

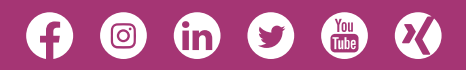

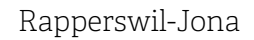

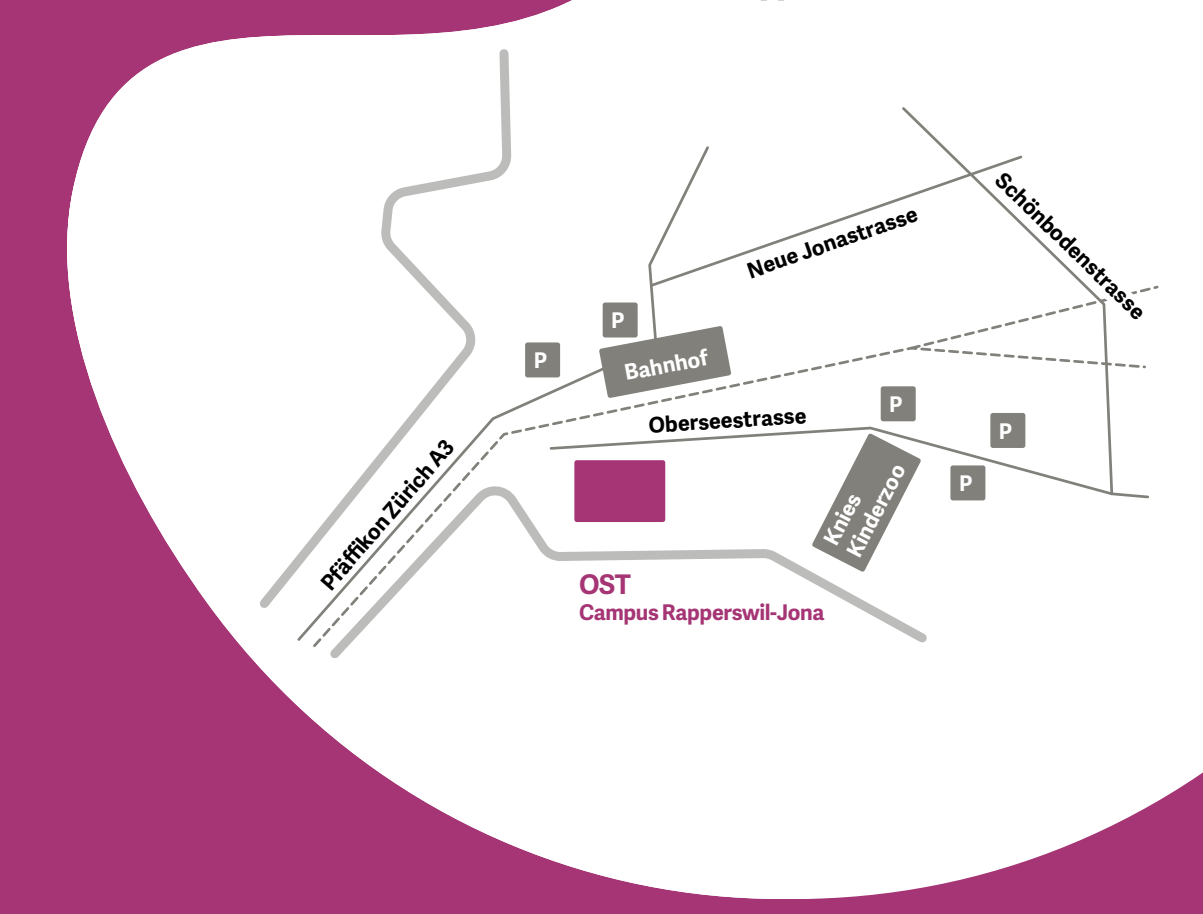